# YOUR MINIMUM VIABLE WEBSITE: Q&A ON BASIC RAINMAKER SITE SETTINGS

PRESENTED BY JEROD MORRIS AND CHRIS GARRETT

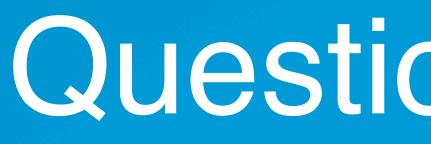

You mentioned Google Analytics in last week's webinar, and in the comments, someone posted a brief link to a "cure" for Google Analytics ghost spam. How significant are both ghost spam and crawler spam, and what are the consequences to a typical Rainmaker website of not doing whatever is necessary to get rid of them?

Can you give any "best practices" advice on which of these methods (or anything else you know of that is better) is the best way for non- (or partially-) technical website builders can give Google Analytics spam the amount of attention it needs, without taking away too much time from all of the other critical aspects of creating and maintaining a successful Rainmaker site?

## Question 1 (Bob)

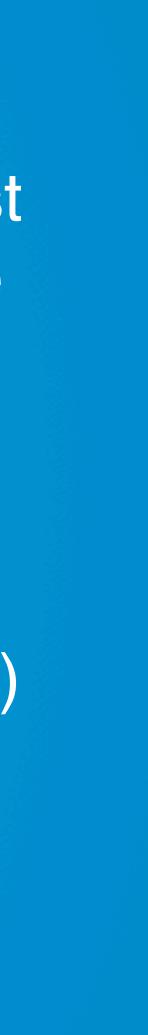

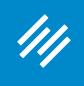

"It's not worth the stress. Website analytics data is not exact, and at some point it's just not worth the effort or money to remove every single little spam hit.

"If you do really care about it, then Analytics Edge and Optimize Smart do have some good ideas about removing spam. I would also recommend Lunametrics, and there are lots more.

 Loryn Thompson (@lorynwithaY) Data Analyst, Rainmaker Digital

## "But it's not a service you should feel the need to pay for. That's going too far."

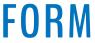

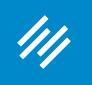

The main cause of Google Analytics spam is bots that ping Google Analytics account numbers with fake information through the Google Analytics API (Measurement Protocol). That's "ghost spam," and in my experience, it comprises the bulk of the spam most websites get, which is why people tend to say it is the most effective way to remove spam (the "cure").

"Crawler spam," also known as "referral spam," is crawler bots (much like the crawlers search engines use) that do actually visit your site, but don't represent real people. I've found Google Analytics' built-in option to exclude bot traffic does a great job of excluding this traffic.

So, if you turn on GA's bot traffic filtering and use a hostname filter, you are likely to remove most, if not all, of the spam traffic on your site.

> Loryn Thompson (@lorynwithaY) Data Analyst, Rainmaker Digital

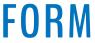

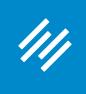

### These Google Analytics settings can be found under "Admin" which is now a gear icon in the lower left hand corner.

| VIEW                             | View Settings                                                   |  |  |  |  |  |
|----------------------------------|-----------------------------------------------------------------|--|--|--|--|--|
| ← We-Ridewell - Default -        | view octaingo                                                   |  |  |  |  |  |
|                                  | Basic Settings                                                  |  |  |  |  |  |
| View Settings                    | View ID<br>112932572                                            |  |  |  |  |  |
| Lser Management                  | View Name                                                       |  |  |  |  |  |
| Goals                            | We-Ridewell - Default                                           |  |  |  |  |  |
| 🖍 Content Grouping               | Website's URL<br>http:// - www.we-ridewell.com                  |  |  |  |  |  |
| <b>Filters</b>                   | Time zone country or territory                                  |  |  |  |  |  |
| Channel Settings                 | United States 👻 (GMT-06:00) Central Time 👻                      |  |  |  |  |  |
| Ecommerce Settings               | Default page ⑦ optional                                         |  |  |  |  |  |
| Dd Calculated Metrics BETA       | Exclude URL Query Parameters optional                           |  |  |  |  |  |
| PERSONAL TOOLS & ASSETS          |                                                                 |  |  |  |  |  |
| ≡ ≣ Segments                     | Currency displayed as ?                                         |  |  |  |  |  |
| Annotations                      | US Dollar (USD \$) 👻                                            |  |  |  |  |  |
| Attribution Models               | Bot Filtering<br>✓ Exclude all hits from known bots and spiders |  |  |  |  |  |
| Custom Channel Groupings<br>BETA | Site Search Settings                                            |  |  |  |  |  |
| Custom Alerts                    | Site search Tracking ? optional                                 |  |  |  |  |  |
| Scheduled Emails                 |                                                                 |  |  |  |  |  |

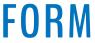

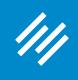

Administration > View Filters > Edit Filter

#### Ridewell / Ridewell / We-Ridewell - Default

|   | VIEW                             | Edit Filter                                               |
|---|----------------------------------|-----------------------------------------------------------|
| + | We-Ridewell - Default -          | Filter Information                                        |
|   | View Settings                    | Filter Name                                               |
|   | View Settings                    | Hostname Include                                          |
|   | Lser Management                  | Filter Type                                               |
|   | Goals                            | Predefined Custom                                         |
|   | A Content Grouping               | Exclude     Include                                       |
|   | <b>Filters</b>                   | Filter Field                                              |
|   | Channel Settings                 | Filter Pattern                                            |
|   | Ecommerce Settings               | (www.)?we-ridewell.com                                    |
|   | Dd Calculated Metrics BETA       | Case Sensitive                                            |
|   | PERSONAL TOOLS & ASSETS          | Lowercase                                                 |
|   |                                  | <ul> <li>Uppercase</li> <li>Search and Replace</li> </ul> |
|   | Annotations                      | Advanced                                                  |
|   | Attribution Models               | Filter Help: Include > Hostname                           |
|   | Custom Channel Groupings<br>BETA | Filter Verification ⑦                                     |
|   | 📌 Custom Alerts                  |                                                           |
|   | Scheduled Emails                 | Save Cancel                                               |
|   |                                  |                                                           |

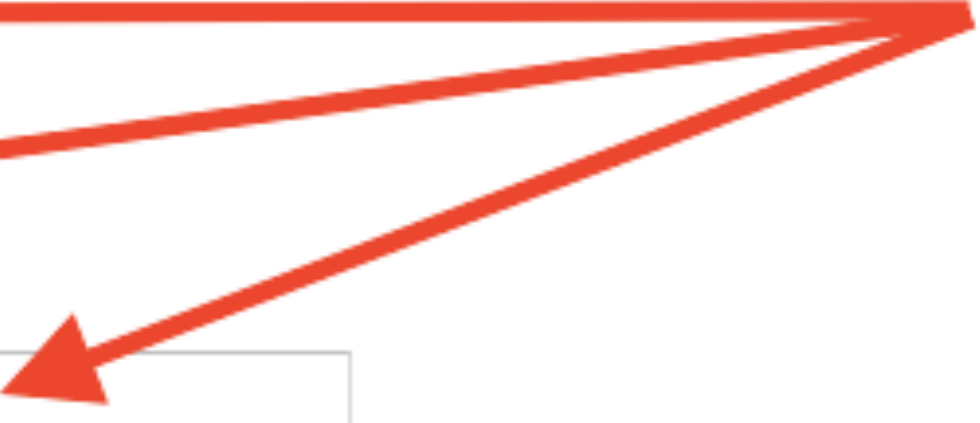

ould affect the current view's data, based on traffic from the previous 7 days.

### **AKER PLATFORM**

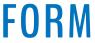

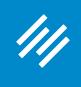

 Loryn Thompson (@lorynwithaY) Data Analyst, Rainmaker Digital

Important note:

Before you make any changes to your account settings, though, be sure to set up a view without any filters (a "raw" view). This will track \*all\* traffic to your site, just in case you accidentally exclude something you actually want to keep.

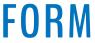

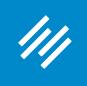

1) Your site session numbers will be artificially inflated, and won't represent real people on your site, which is important if you are using session or user data to calculate conversion rates. Bots won't ever convert!

2) Any behavior metrics you track on your site (such as time on page, pages per session, and of course conversion rates) will be skewed by the bots, because bots don't behave like humans do online.

That being said, it's okay if your analytics data has a very small amount of spam mixed in. At a certain point, it's not worth the trouble to track it all down and keep up with it. There's no hard rule for how much spam is "okay" in your GA account, but I would say if you've already taken basic steps to remove it and the remaining spam is less than 5% of your overall traffic, I wouldn't worry about it.

> Loryn Thompson (@lorynwithaY) Data Analyst, Rainmaker Digital

The implications of not removing your spam are:

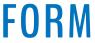

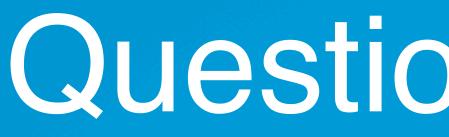

Also, I heard that it may cause issues when embedding content, say from YouTube or Vimeo or SoundCloud that is not an https link. What are appropriate practices when setting https as default for entire site? How about setting internal links — should we use https:// or should we skip the http or https and just use the slug?

## Question 2 (Fred)

On setting up HTTPS — isn't it preferred by Google these days?

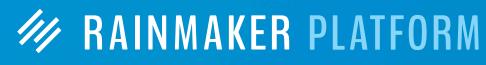

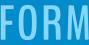

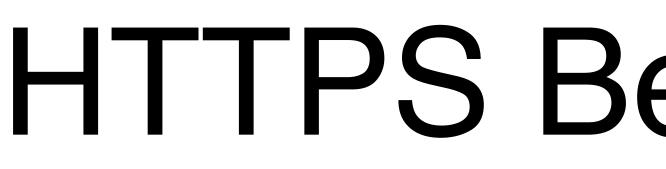

Check your Rainmaker HTTPS settings

## **HTTPS Best Practices**

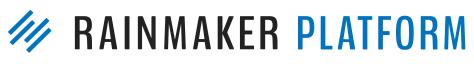

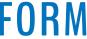

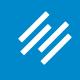

| Universal Settings < Primility — × |              |                      |                  |                                                               |                 |         |  |  |
|------------------------------------|--------------|----------------------|------------------|---------------------------------------------------------------|-----------------|---------|--|--|
| $\leftarrow$ $\rightarrow$         | C ☆ i jerod- | morris.preview111.rm | nkr.net/admin/ad | lmin.php?page                                                 | =universal-se   | ttings  |  |  |
| 111                                | + Add New    | 🖉 Edit 🖋 M           | lanage 🛛 😧       | Help                                                          |                 |         |  |  |
| 83<br>>>                           | Se           | ttings               |                  |                                                               |                 |         |  |  |
|                                    | Gene         | eral Design          | Content          | Traffic                                                       | Email           | (       |  |  |
| <b>↑</b> ↓<br>©                    | Gener        | al                   |                  |                                                               |                 |         |  |  |
| Z                                  | Add You      | ur Site Name         | Primi            | lity<br>here the title of                                     | vour new site   | avez    |  |  |
| \$                                 |              |                      |                  | it http://unemp                                               | -               | -       |  |  |
|                                    | Add You      | ur Site Description  | Your Site        | e meaning by<br>Description is y<br>Name plus the             | our tagline. S  | o, the  |  |  |
|                                    | Set You      | r Time Zone          | UTC-6            | j                                                             |                 | Ŧ       |  |  |
|                                    | HTTPS        | not set u            | Choose o         | i city in the sam                                             | e time zone a   | s you   |  |  |
|                                    |              |                      |                  | e is 2017-02-:<br>ne is 2017-02                               |                 |         |  |  |
|                                    | Configu      | Ire HTTPS            | HTTPS is         | not available o                                               | n preview site: | s. Afte |  |  |
|                                    | Enable       | Rainmaker Labs       | testing          | oling this optic<br>for possible in<br>, <u>so please fee</u> | nclusion in fu  | uture   |  |  |

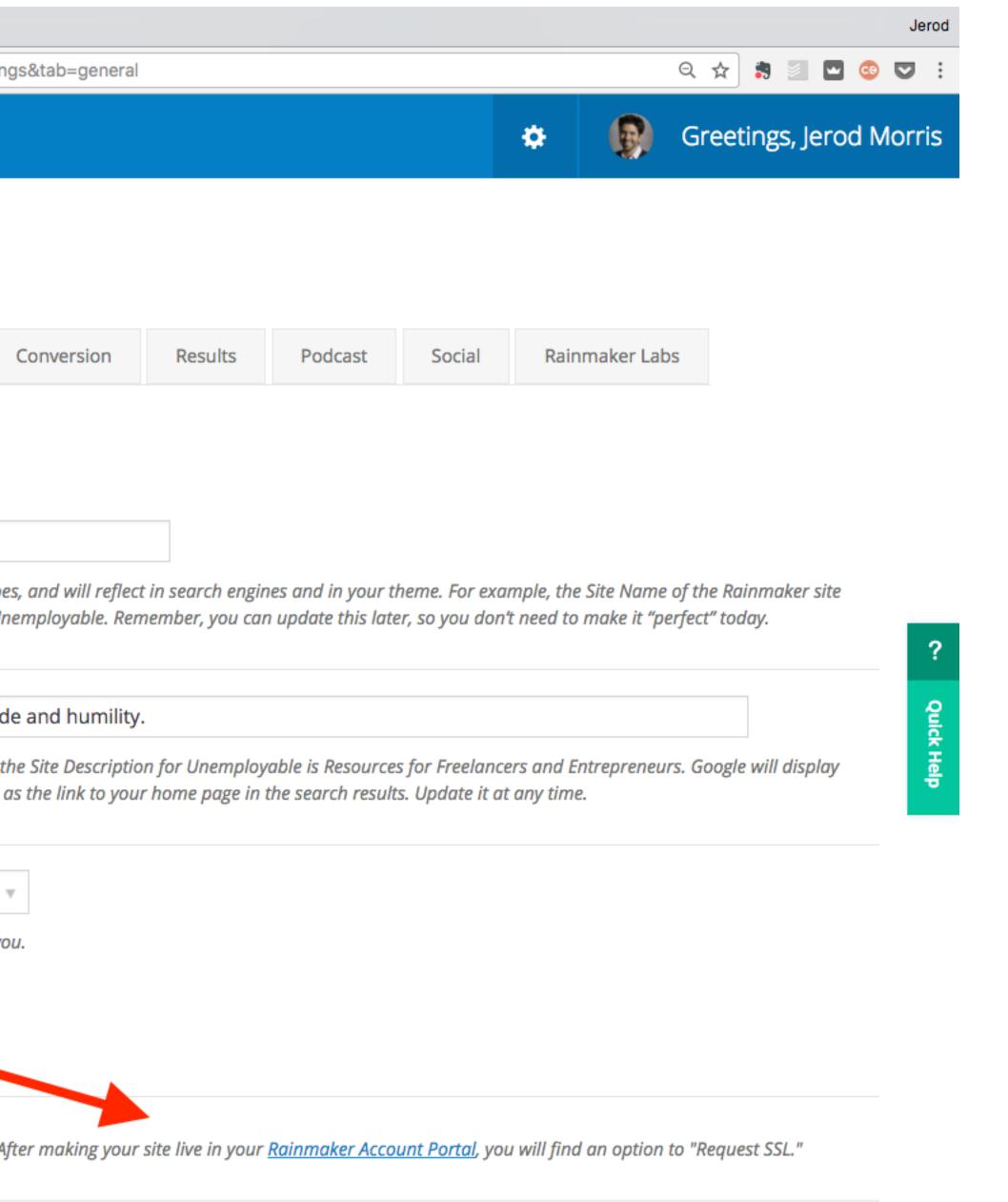

vate a new settings tab where you can try out cutting-edge features we are developing and re Rainmaker releases. We want your feedback on these features, what works and what o provide feedback here about Labs features. NOTE: Rainmaker Labs is an experimental

#### **MAKER PLATFORM**

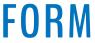

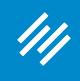

| 🔴 😑 🔵 🚺 Ur | niversal Settings < Assembly | ×            |                                        |                                         |                                                                                   |                 |
|------------|------------------------------|--------------|----------------------------------------|-----------------------------------------|-----------------------------------------------------------------------------------|-----------------|
| ← ⇒ ⊂ ☆    | Secure https://asser         | mblycall.com | /admin/admi                            | in.php?page                             | =universal-set                                                                    | tings&tab=      |
| /// + A    | dd New 🖉 Edit                | 🖋 Manage     | e 🍋 📢                                  | 🔊 Help                                  | Clear Cache                                                                       |                 |
| <b>æ</b>   | General Des                  | sign Co      | ontent                                 | Traffic                                 | Email                                                                             | Convers         |
| <b>*</b>   | General                      |              |                                        |                                         |                                                                                   |                 |
|            | Add Your Site Name           |              | Assemb                                 | oly Call                                |                                                                                   |                 |
| <b>+</b> + |                              |              |                                        | -                                       | f your new site ,<br>m is Unemploy                                                |                 |
| 0          | Add Your Site Descri         | ption        | IU Bask                                | etball Pod                              | cast and Post                                                                     | game Shov       |
| 2          |                              |              |                                        |                                         | your tagline. So<br>n as the link to                                              |                 |
| ≉          | Set Your Time Zone           |              | Chicago                                | )                                       |                                                                                   | Ŧ               |
|            | ITTPS set                    | up           | UTC time is<br>Local time<br>This time | s 2017-02-<br>is 2017-02<br>tone is cur | ne time zone as<br>15 16:16:05<br>2-15 10:16:09<br>rently in stan<br>begins on: M | 5<br>dard time. |
|            | Configure HTTPS              |              | Enable HT                              | TPS only                                | on checkout                                                                       | page            |
|            |                              |              |                                        | gured on you<br>rop-down me             | ur site. By defa<br>enu.                                                          | ult the check   |
|            | Enable Rainmaker La          | abs          | possible in                            | nclusion in                             | on you will ac<br>future Rainm<br><u>de feedback l</u>                            | naker relea     |

|              |                                                                                                    |                                        |               |                          |            |                          | Jerod |  |
|--------------|----------------------------------------------------------------------------------------------------|----------------------------------------|---------------|--------------------------|------------|--------------------------|-------|--|
| o=general    |                                                                                                    |                                        |               |                          |            | २ 🛧 🕏 🗉 🖸 📀 🕻            | 2 :   |  |
|              |                                                                                                    |                                        |               | *                        | 0          | Greetings, Jerod Mo      | rris  |  |
| ersion       | Results                                                                                                    | Podcast                                | Social        | Rainmaker Labs           |            |                          |       |  |
|              |                                                                                                    |                                        |               |                          |            |                          |       |  |
|              |                                                                                                    |                                        |               |                          |            |                          |       |  |
|              |                                                                                                    |                                        |               |                          |            |                          |       |  |
| will reflect | in search engin                                                                                                    | nes and in vour t                      | heme. For exa | mple, the Site Name of t | he Rainm   | aker site located at     |       |  |
|              | will reflect in search engines and in your theme. For example, the Site Name of the Rainmaker site located at<br>nember, you can update this later, so you don't need to make it "perfect" today. |                                        |               |                          |            |                          |       |  |
|              |                                                                                                    |                                        |               |                          |            |                          |       |  |
| wow          |                                                                                                    |                                        |               |                          |            |                          |       |  |
| -            |                                                                                                    | able is Resource<br>ts. Update it at a | -             | ers and Entrepreneurs. G | Google wil | l display your Site Name | ?     |  |

ie. 2017 1:00 AM .

ckout page will always be HTTPS. To enable HTTPS for the rest of your site, select "Enable HTTPS on entire site"

new settings tab where you can try out cutting-edge features we are developing and testing for eases. We want your feedback on these features, what works and what doesn't, so please feel ut Labs features. NOTE: Rainmaker Labs is an experimental feature set. You use these features at

### (ER PLATFORM

Quick Help

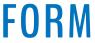

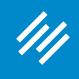

| •••                             | Universal Settings < Assembly   ×   |            |                               |                                                  |              |
|---------------------------------|-------------------------------------|------------|-------------------------------|--------------------------------------------------|--------------|
| $\leftrightarrow$ $\rightarrow$ | C ☆ Secure https://assemblycall.com | /admin/ad  | min.php?page                  | e=universal-se                                   | ttings&tab=  |
| 111                             | + Add New 🖉 Edit 🏼 🖋 Manag          | e 🥫        | Help                          | Clear Cache                                      |              |
| ☎                               | General Design C                    | Content    | Traffic                       | Email                                            | Convers      |
| ×                               | General                             |            |                               |                                                  |              |
|                                 | Add Your Site Name                  | Asser      | nbly Call                     |                                                  |              |
| $\times$                        |                                     | This is wh | here the title o              | f your new site                                  | goes, and wi |
| t+                              |                                     | http://un  | employable.co                 | om is Unemploy                                   | vable. Remer |
| 0                               | Add Your Site Description           | IU Ba      | sketball Pod                  | lcast and Post                                   | game Show    |
| Ŋ                               |                                     |            |                               | s your tagline. S<br>n as the link to            |              |
| \≉                              |                                     |            |                               |                                                  |              |
|                                 | Set Your Time Zone                  | Chica      | go                            |                                                  |              |
|                                 | HTTPS setup                         | Choose a   | city in the sa                | me time zone a                                   | s you.       |
|                                 | for entire site                     | UTC time   | e is 2017-02                  | -15 16:16:05                                     |              |
|                                 |                                     | Local tin  | ne is 2017-0                  | 2-15 10:16:0                                     | 5            |
|                                 |                                     | This tim   | e zone is cu                  | rrently in star                                  | dard time.   |
|                                 |                                     | Daylight   | saving time                   | begins on: N                                     | March 12, 2  |
|                                 | Configure HTTPS                     | En abla I  |                               |                                                  |              |
|                                 | comgarerrito                        |            | on e                          | checkout p<br>ntire site                         |              |
|                                 |                                     |            | nfigurea on yo<br>drop-down m | our site. ву аеја<br>ienu.                       | ип тпе спеск |
|                                 | Enable Rainmaker Labs               | possible   | e inclusion in                | ion you will a<br>1 future Rainn<br>ide feedback | naker relea  |

|                                                                                                    |         |         |        |                |   | Jerod                   |  |  |
|----------------------------------------------------------------------------------------------------|---------|---------|--------|----------------|---|-------------------------|--|--|
| =general                                                                                                    |         |         |        |                |   | २ 🛧 🍃 🔄 🖬 💿 👽 🗄         |  |  |
|                                                                                                    |         |         |        | *              | 0 | Greetings, Jerod Morris |  |  |
| ersion                                                                                                    | Results | Podcast | Social | Rainmaker Labs |   |                         |  |  |
|                                                                                                    |         |         |        |                |   |                         |  |  |
|                                                                                                    |         |         |        |                |   |                         |  |  |
|                                                                                                    |         |         |        |                |   |                         |  |  |
| vill reflect in search engines and in your theme. For example, the Site Name of the Rainmaker site located at<br>ember, you can update this later, so you don't need to make it "perfect" today. |         |         |        |                |   |                         |  |  |
|                                                                                                    |         |         |        |                |   |                         |  |  |
| ow                                                                                                    |         |         |        |                |   |                         |  |  |

Description for Unemployable is Resources for Freelancers and Entrepreneurs. Google will display your Site Name e page in the search results. Update it at any time.

Quick Help

?

Ξ.

2017 1:00 AM .

κουτ page will always be HTTPS. To enable HTTPS for the rest of your site, select "Enable HTTPS on entire site"

new settings tab where you can try out cutting-edge features we are developing and testing for eases. We want your feedback on these features, what works and what doesn't, so please feel ut Labs features. NOTE: Rainmaker Labs is an experimental feature set. You use these features at

### **ER PLATFORM**

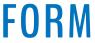

- Check your Rainmaker HTTPS settings
- Check your website at <u>whynopadlock.com</u>

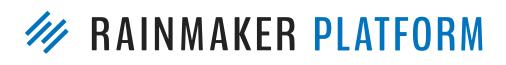

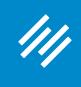

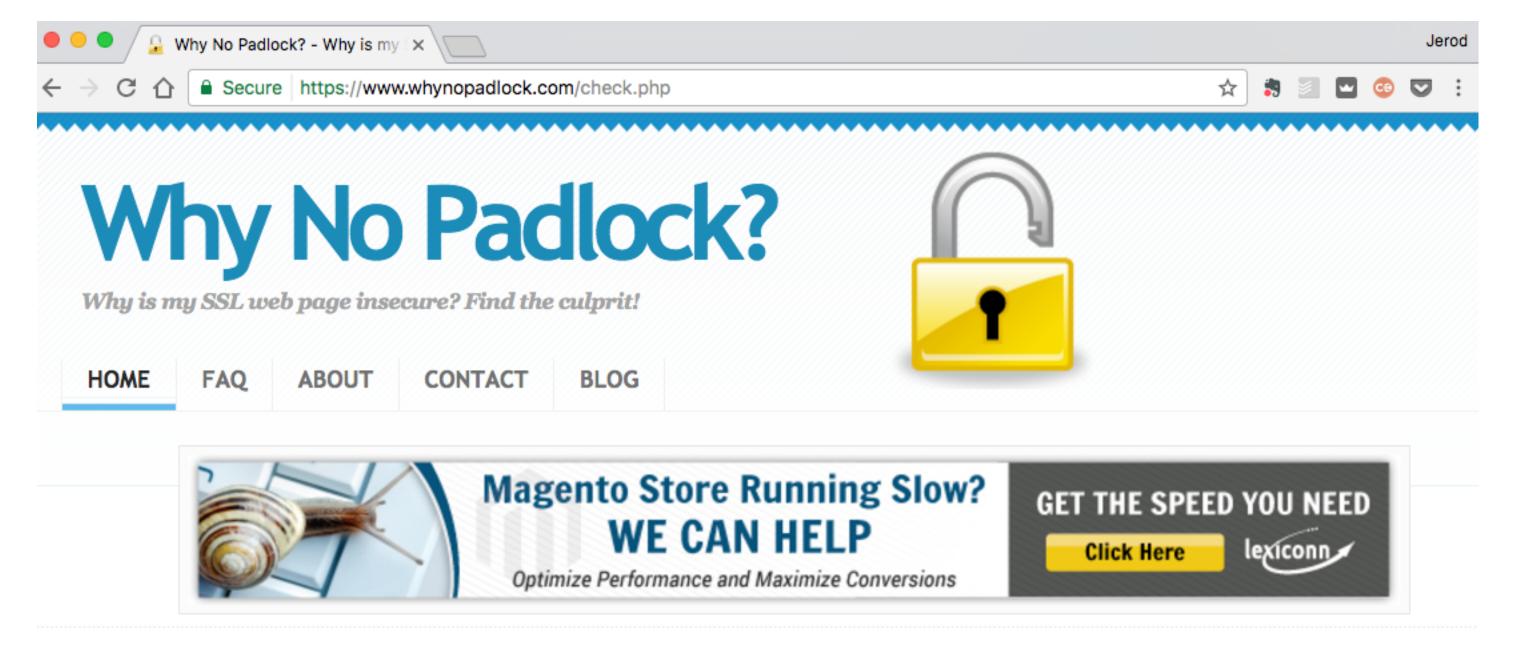

Domain Name: jerod-morris.preview111.rmkr.net URL Tested: https://jerod-morris.preview111.rmkr.net/ Number of items downloaded on page: 0

\*\*\* NOTE \*\*\*: 0 items means no images were downloaded or existed on the page. It's likely the URL you submitted was not a valid secure URL, or the page being tested only has text on it. Try copying and pasting the secure URL into a new browser window to make sure it displays as you'd expect.

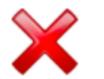

URL/Domain invalid. Please go back and verify the secure URL.

Not getting the results you expected? Think you've found a bug? Have a question or want to send us feedback? Let us know below:

Name: (option

Email: (option

Test URL Again

| nal) |  |
|------|--|
| nal) |  |

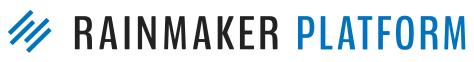

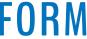

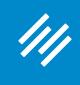

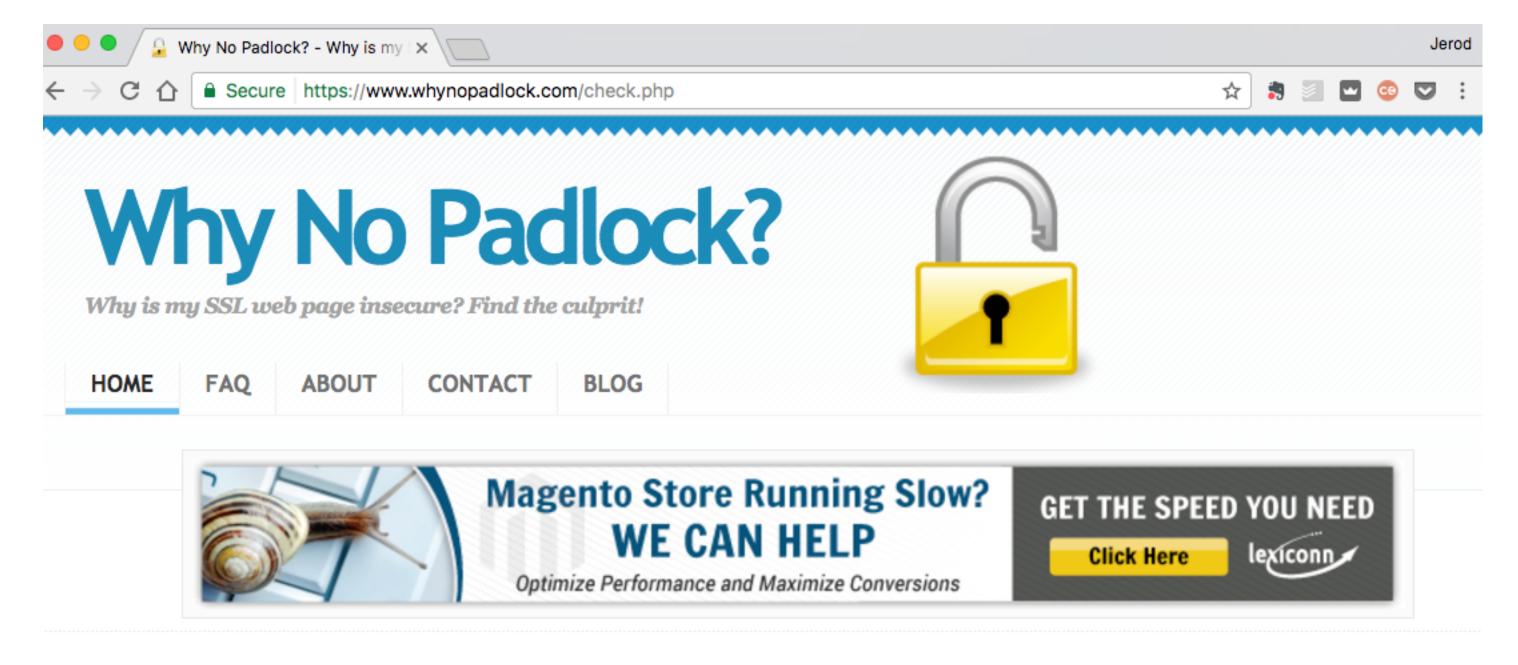

Domain Name: assemblycall.com URL Tested: https://assemblycall.com Number of items downloaded on page: 111

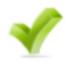

Valid Certificate found.

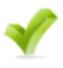

Certificate valid through: Nov 22 12:00:00 2017 GMT Certificate Issuer: DigiCert Inc SSL Protocols Supported: TLSv1.1 TLSv1.2

ERROR: The secure URL you submitted was redirected to: http://assemblycall.com/

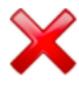

Please try pasting the secure URL you originally submitted into a new web browser window to make sure it stay: on the secure page. Your secure page may require there to be items in a shopping cart, or for the user to be logged in. It may not be possible to test this URL.

Secure URL submitted: https://assemblycall.com

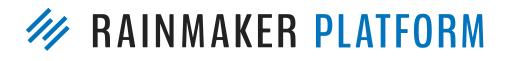

**Test URL Again** 

- Check your Rainmaker HTTPS settings
- Check your website at whynopadlock.com
- Check your URLs
  - If your entire site is HTTPS, then all URLs need to be https://

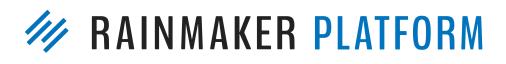

- Check your Rainmaker HTTPS settings
- Check your website at <u>whynopadlock.com</u>
- Check your URLs
  - page (including images!) need to be https://
  - If your entire site is HTTPS, then all URLs need to be https:// • If only your checkout page is HTTPS, then all URLs on that

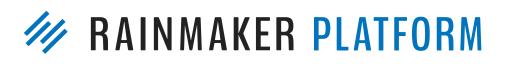

- Check your Rainmaker HTTPS settings
- Check your website at <u>whynopadlock.com</u>
- Check your URLs
  - page (including images!) need to be https://

  - If your entire site is HTTPS, then all URLs need to be https:// • If only your checkout page is HTTPS, then all URLs on that • Best practice: use protocol-relative URLs (e.g. instead of http://url.com use //<u>url.com</u>)

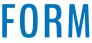

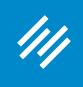

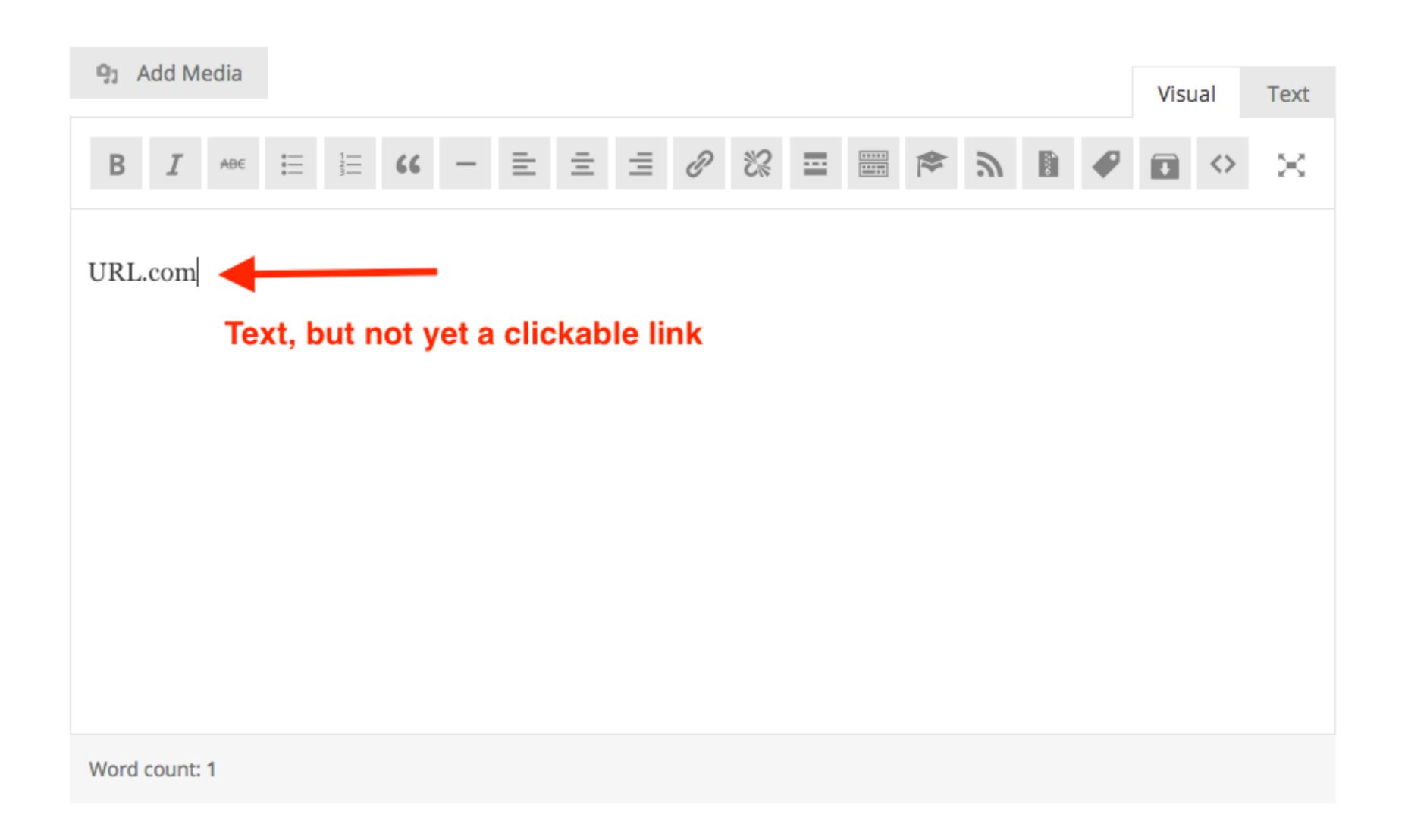

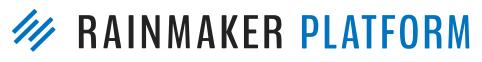

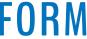

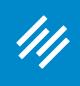

#### Permalink: http://jerod-morris.preview111.rmkr.net/1016-2

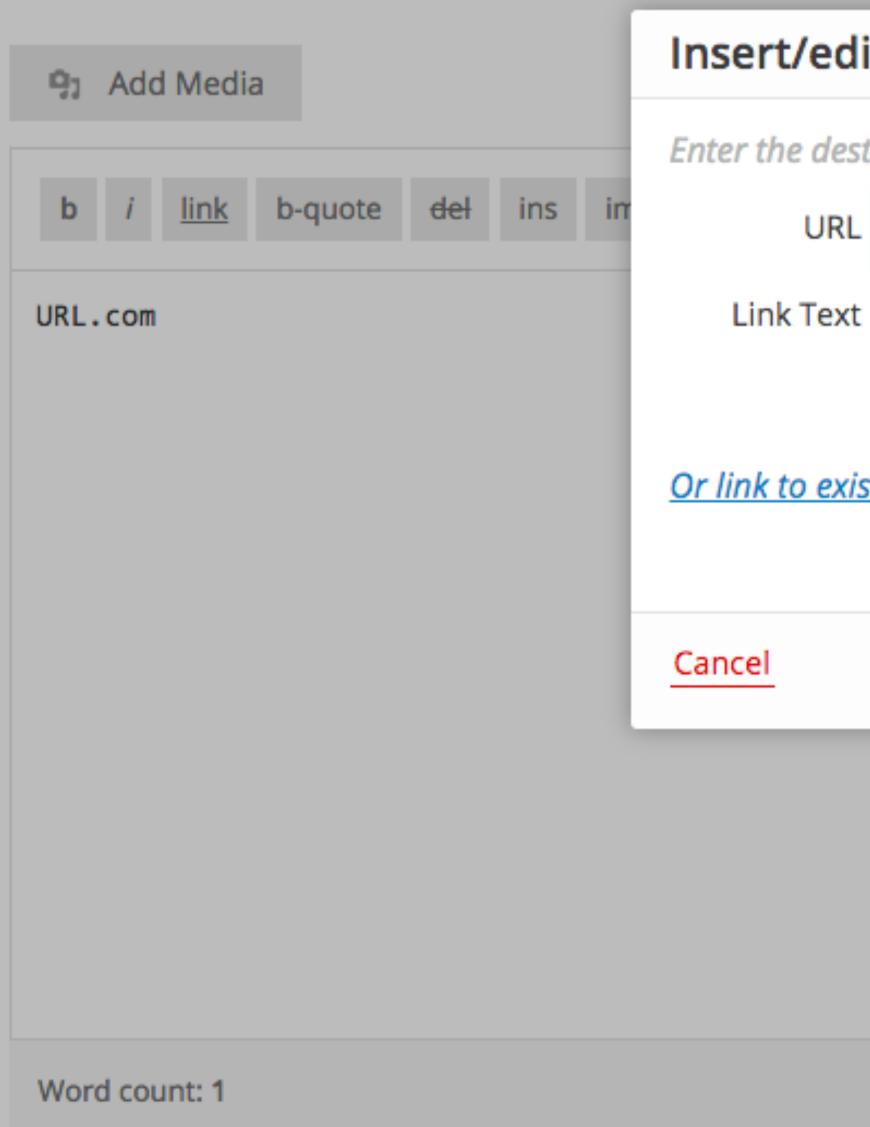

| ink                             | ;        | ĸ |
|---------------------------------|----------|---|
| tion URL Create protocol-relati | ve URL   |   |
| //url.com                       |          |   |
| URL.com                         |          |   |
| Open link in a new window/tab   |          |   |
| ng content 🔻                    |          |   |
| n <u>g content</u> ▼            | Add Link |   |
| e <u>g content</u> ▼            | Add Link |   |
| <u>g content</u> •              | Add Link |   |
| g content                       | Add Link |   |
| ng content                      | Add Link |   |

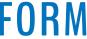

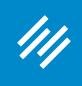

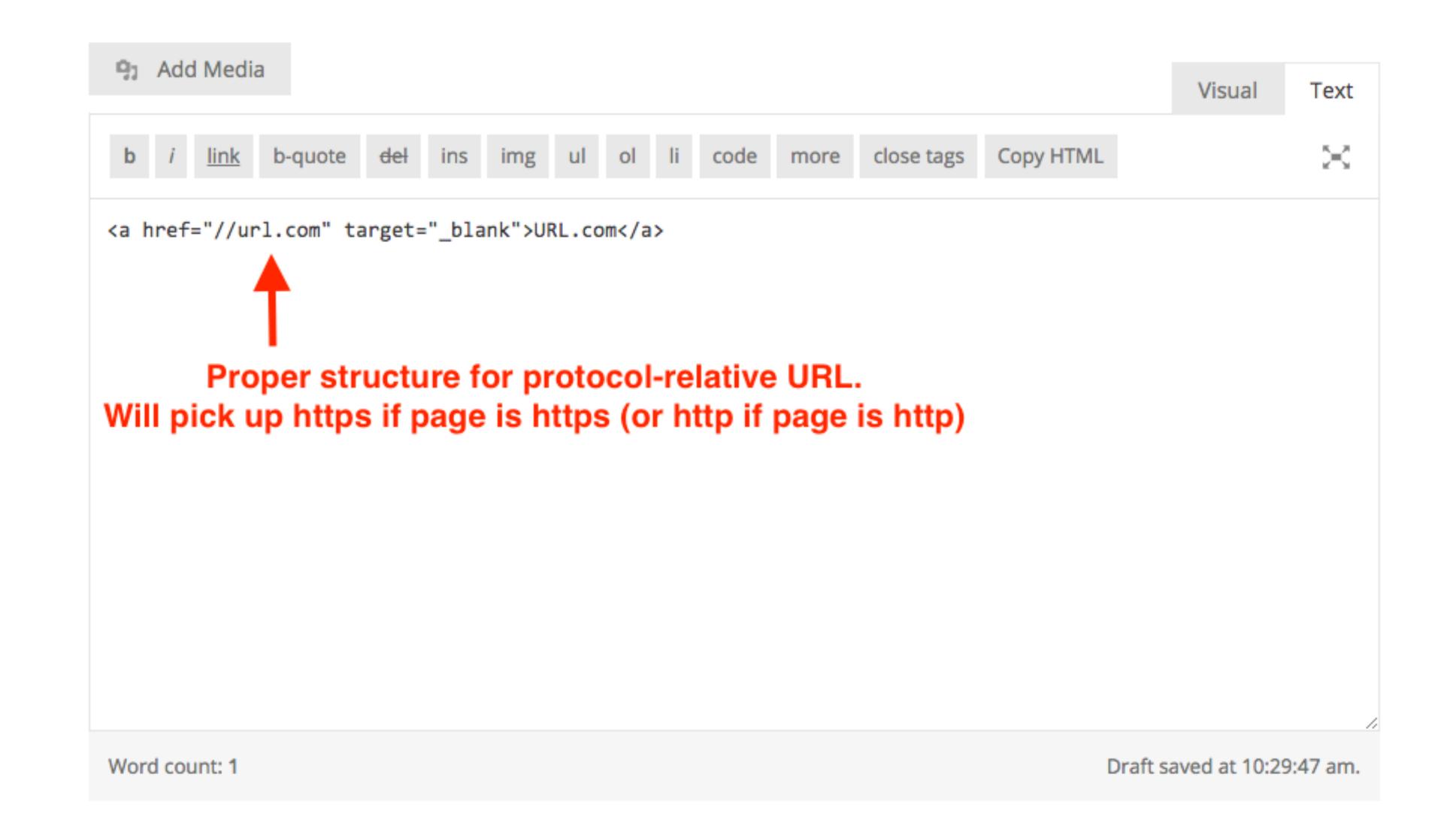

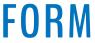

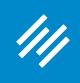

#### Add Media

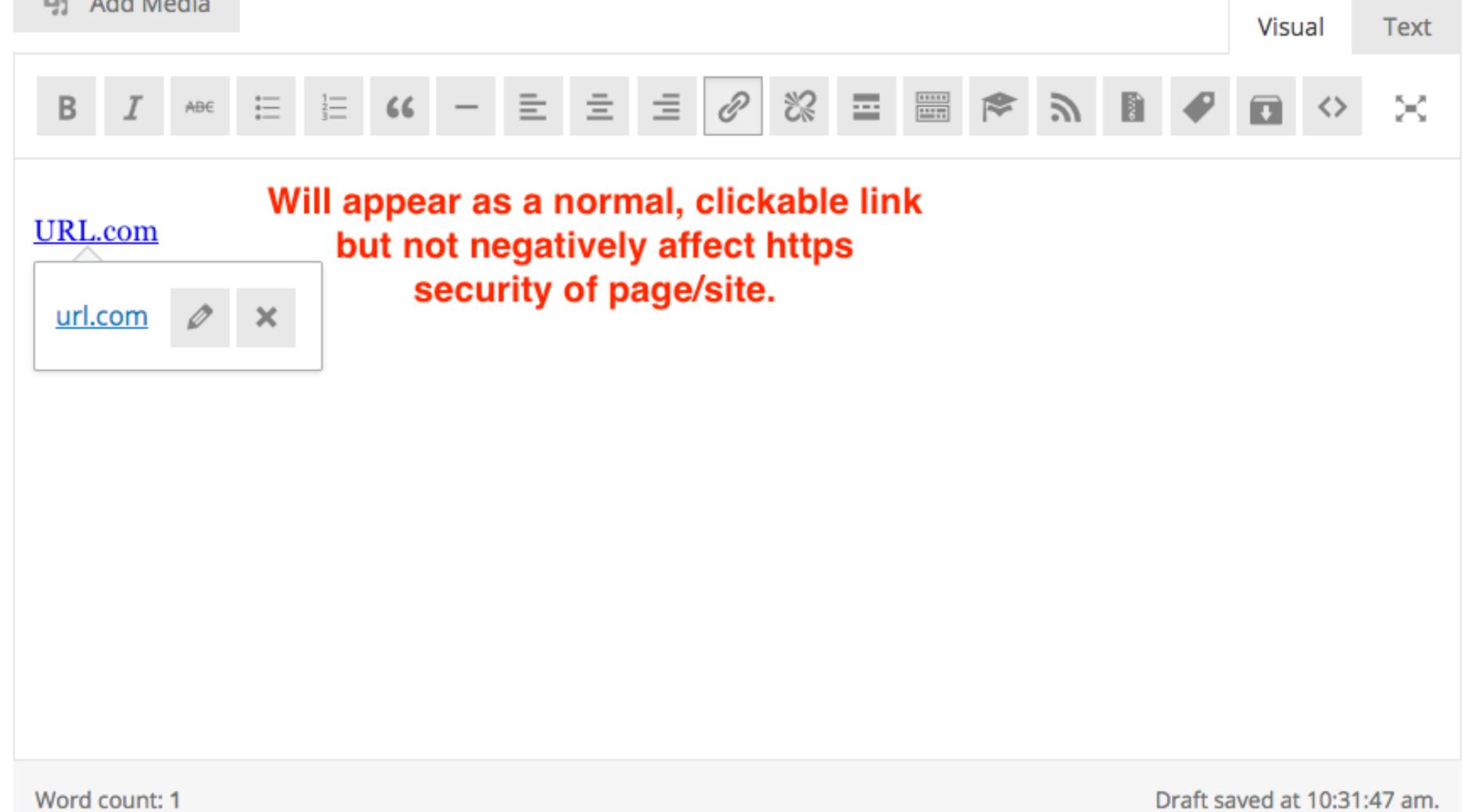

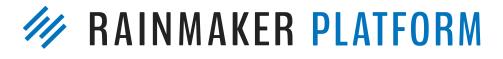

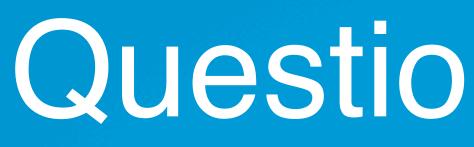

Also how do I set up a bio for a guest author?

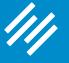

## Question 3 (Carol)

Right now our profile settings are in my business partner's name, but most everything we do is a joint effort so we want to attribute blog posts to both of us and use a joint bio. How can we do that?

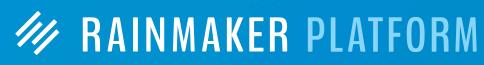

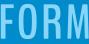

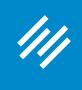

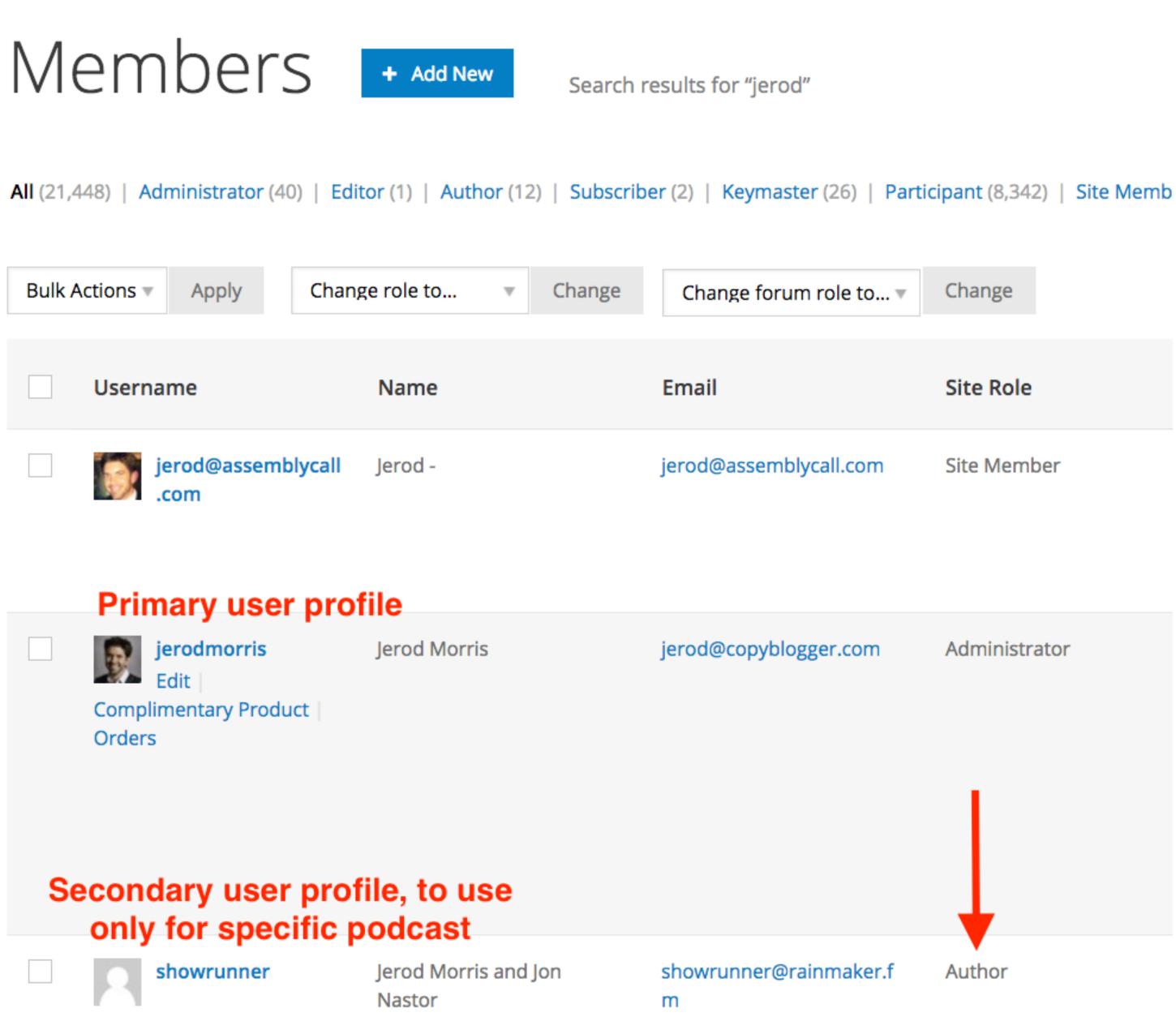

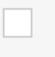

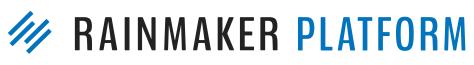

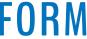

| /// |  |
|-----|--|
|     |  |

Э

| M Edit Podcast Episode « Rainmal ×                                     |       |            |       |            |        |          |   |    |      |            |    |             |  |
|------------------------------------------------------------------------|-------|------------|-------|------------|--------|----------|---|----|------|------------|----|-------------|--|
| Secure https://rainmaker.fm/admin/post.php?post=114368&action=edit     |       |            |       |            |        |          |   |    |      |            |    |             |  |
| +                                                                      | Add N | lew        | Ø     | Edit       | ş      | Manage   | Ð | 8  | Help | View Episo | de | Clear Cache |  |
| >                                                                      |       | Name Value |       |            |        |          |   |    |      |            |    | e           |  |
|                                                                        |       |            |       | - Select - |        |          |   |    |      |            |    |             |  |
|                                                                        |       |            | Ente  | r new      |        |          |   |    |      |            |    |             |  |
|                                                                        |       |            | Ad    | ld Custo   | m Fiel | d        |   |    |      |            |    |             |  |
|                                                                        |       | Disc       | ussio | n          |        |          |   |    |      |            |    |             |  |
|                                                                        |       | ✓          | Allow | w comm     | nents  |          |   |    |      |            |    |             |  |
| Author Where you choose the correct user for a given piece of content. |       |            |       |            |        |          |   |    |      |            |    |             |  |
|                                                                        |       |            | Jerod | Morris     |        | on Nasto |   | Ψ. |      |            |    |             |  |

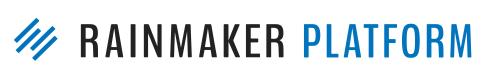

////

| <i>111</i> E | dit P | odcast E | pisode « Rainma' × \                                                                                                    |
|--------------|-------|----------|----------------------------------------------------------------------------------------------------|
| 仚            |       | Secure   | https://rainmaker.fm/admin/post.                                                                                                    |
| +            | Ac    | id New   | n 🖉 Edit 🎤 Manage                                                                                                    |
| >            |       |          | Name                                                                                                    |
|              |       |          | — Select —                                                                                                    |
|              |       |          | 12951<br>16673<br>Amelia Briscoe<br>Amy Harrison<br>Andrea R<br>Brian Clark<br>Brian Gardner<br>Caroline Early<br>Chris Ducker                                          |
|              |       | C        | Chris Garrett<br>Chris Garrett and Tony Clark<br>Clare Garrett<br>Corinne Olson<br>Daisy Olsen<br>Darren Cronian<br>Demian Farnworth<br>Doyle Albee<br>Frick<br>Henneke |
|              |       | A        | Jabez LeBret<br>Jen Baumann<br>Jeremy Vest<br>Jerod Morris<br>Jerod Morris and Demian Far<br>Jerod Morris and Jon Nastor                                                |
|              |       |          | Jett Williams<br>Jim Kukral<br>Jon Nastor<br>Julia<br>Katy<br>Kelton Reid<br>Kim Clark<br>Lauren Tharp                                                                  |

Э

t.php?post=114368&action=edit

|       | Help      | View Episode          | Clear Cache |
|-------|-----------|-----------------------|-------------|
|       |           | Valu                  | Je          |
|       | T         |                       |             |
|       |           |                       |             |
|       |           |                       |             |
|       | a metadat | a to a post.          |             |
|       |           |                       |             |
|       |           |                       |             |
|       |           |                       |             |
|       |           |                       |             |
|       |           |                       |             |
|       |           | dropdowr<br>above lis |             |
| worth |           |                       |             |
|       |           |                       |             |
|       |           |                       |             |
|       |           |                       |             |

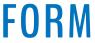

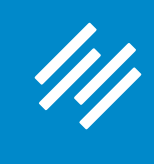

| •••                      | 🕎 Po         | sts < Asser     | mbly Call — Rainm ×                                        |
|--------------------------|--------------|-----------------|------------------------------------------------------------|
| $\leftarrow \rightarrow$ | C 🗘 🛛        | Secur           | re https://assemblycall.com/admin/edit                     |
| Apps                     | M ///        | <i>///</i>      | 🝱 🗷 😌 🕅 🖬 🚥 🖉 🛄 🗳                                          |
| 111                      | + Ac         | ld New          | 🖉 Edit 🏾 🎤 Manage 👝                                        |
| ₿                        | >            | De              |                                                            |
| ×                        |              | ΡC              | Sts + Add New                                              |
|                          |              | <b>All</b> (619 | 9)   Published (563)   Drafts (55)   Pe                    |
| ₩                        |              | Bulk A          | Actions Apply                                              |
| 0                        |              |                 | Title                                                      |
| 2                        |              |                 | NCAA Tournament Bracket<br>Projections: For ruary 14, 2017 |
| ►                        |              |                 | Edit   Quick Edit   Trash   View   Du                      |
|                          |              |                 | Bracketology.FM Episode 15: D<br>Ommen - Draft             |
|                          |              |                 | 6-Banner Saturday: On the Bri<br>the Defense is Improving  |
|                          |              |                 | NCAA Tournament Bracket<br>Projections: February 7, 2017   |
|                          |              |                 | 6-Banner Saturday: Triple OT M<br>and Yogi Being Yogi      |
| theillees                | emblycall.co | m/admin.log     | 24 Hours Later: What Does this<br>"Unique" Victory Mean?   |
| .tps://asse              | anorycan.co  | maummee         | on pripa                                                   |

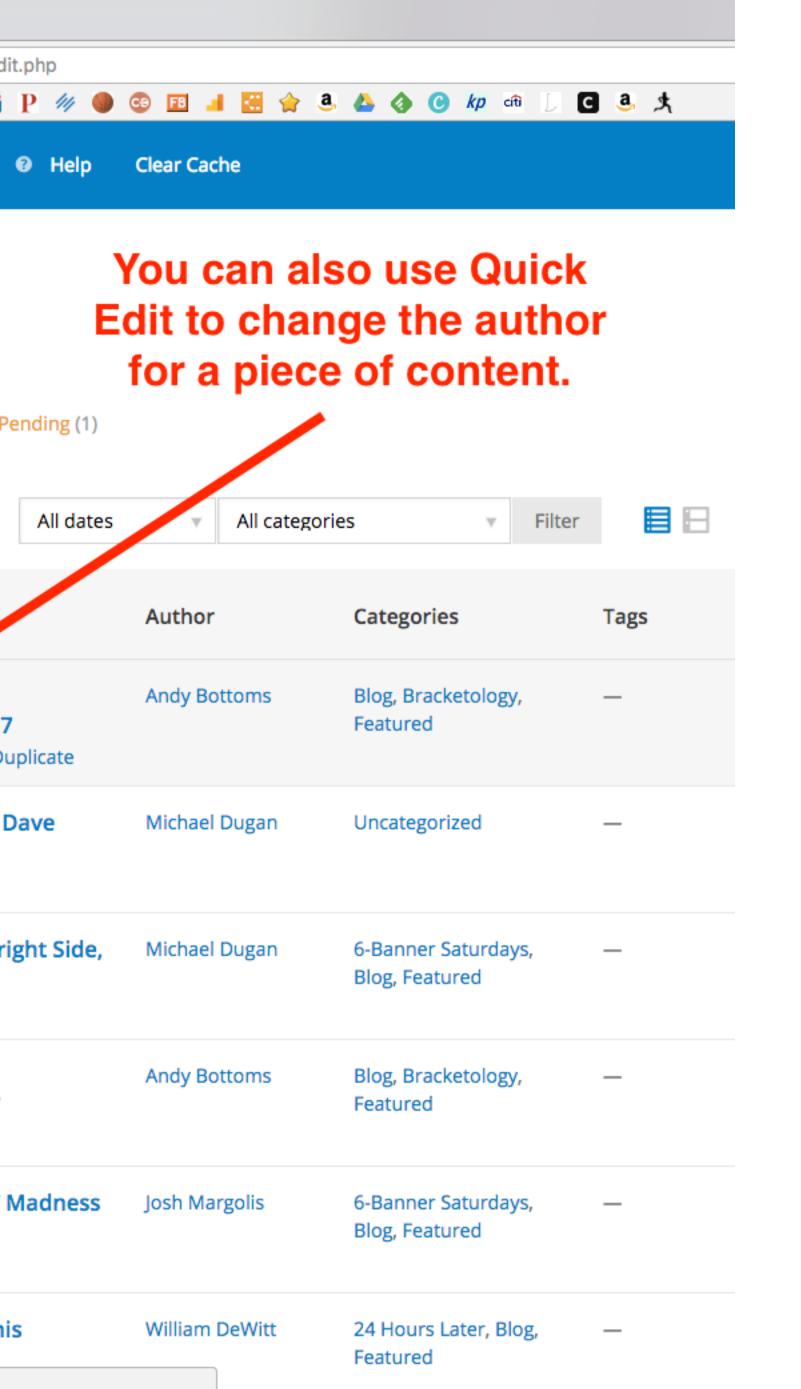

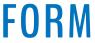

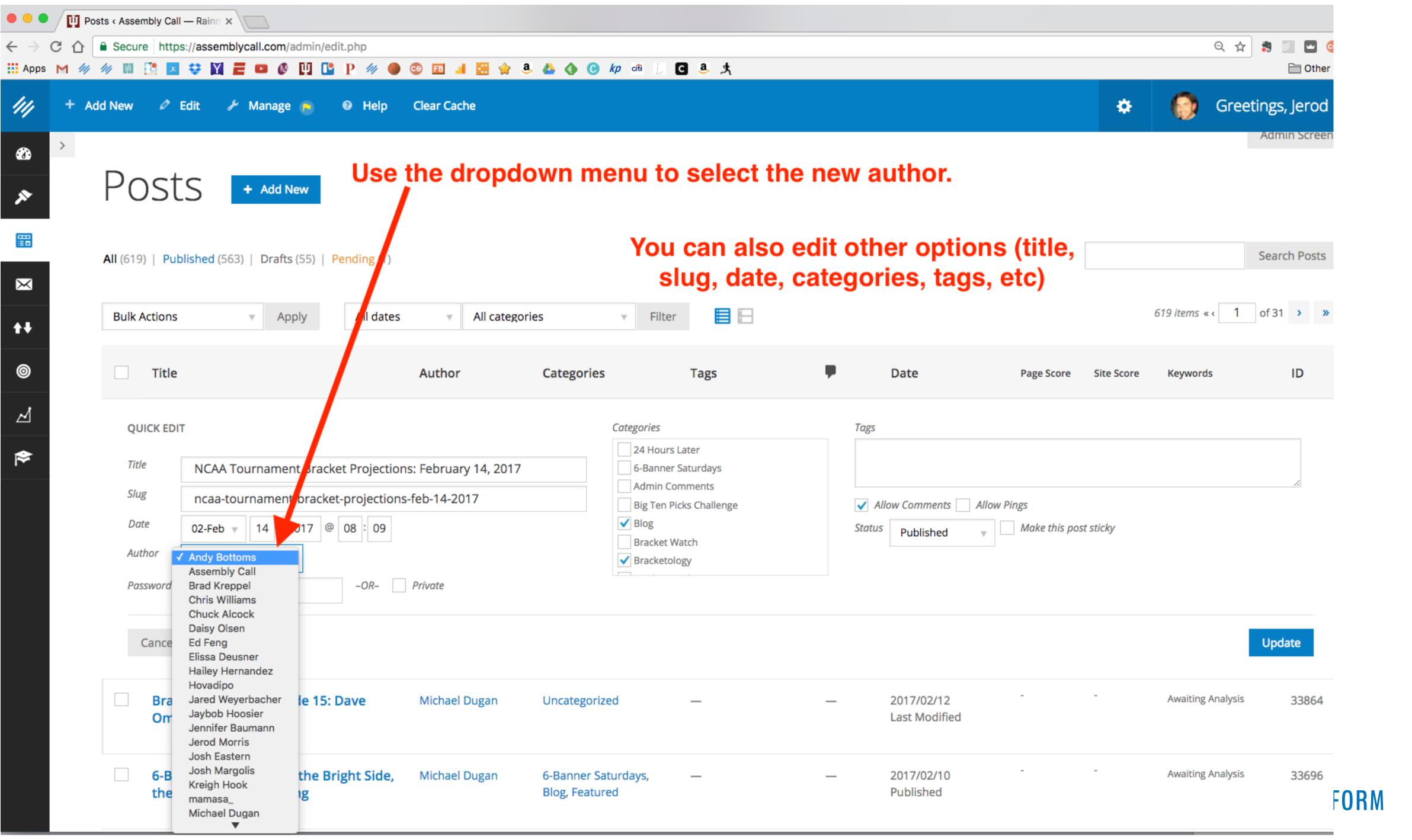

| You can also ed slug, date, ca                                                                                                    |                       | -                                  | •                        |            |                        | Search Posts |
|----------------------------------------------------------------------------------------------------|-----------------------|------------------------------------|--------------------------|------------|------------------------|--------------|
| ▼ Filter                                                                                                    |                       |                                    |                          |            | 619 items « < <b>1</b> | of 31 > >    |
| Tags                                                                                                    | •                     | Date                               | Page Score               | Site Score | Keywords               | ID           |
| Categories<br>24 Hours Later<br>6-Banner Saturdays<br>Admin Comments<br>Big Ten Picks Challenge<br>Blog<br>Bracket Watch<br>Bracketology | Tags<br>All<br>Status | low Comments Allow Pi<br>Published | ings<br>] Make this post | sticky     |                        | Update       |
| _                                                                                                    | _                     | 2017/02/12<br>Last Modified        | -                        | -          | Awaiting Analysis      | 33864        |
| rdays, —                                                                                                    | _                     | 2017/02/10<br>Published            | -                        | -          | Awaiting Analysis      | 33696        |

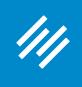

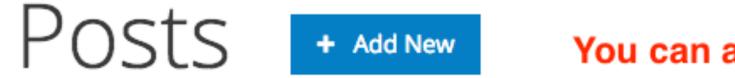

All (619) | Published (563) | Drafts (55) | Pending (1)

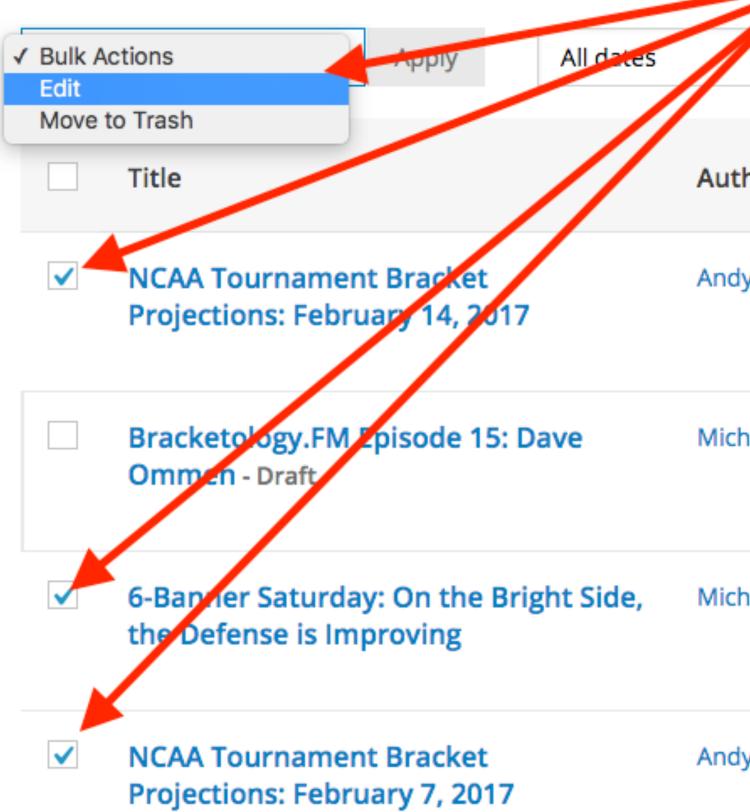

#### You can also make Bulk Edits to your content.

| Check the items you want to edit, then choose<br>"Edit" from the Bulk Actions dropdown menu. |                                       |      |   |  |
|----------------------------------------------------------------------------------------------|---------------------------------------|------|---|--|
| <ul> <li>All categorie</li> </ul>                                                            | es v Filter                           |      |   |  |
| hor                                                                                          | Categories                            | Tags | • |  |
| y Bottoms                                                                                    | Blog, Bracketology,<br>Featured       | _    | _ |  |
| nael Dugan                                                                                   | Uncategorized                         |      | _ |  |
| nael Dugan                                                                                   | 6-Banner Saturdays,<br>Blog, Featured |      | _ |  |
| y Bottoms                                                                                    | Blog, Bracketology,<br>Featured       |      | _ |  |

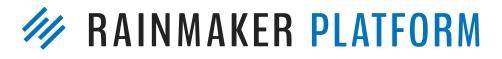

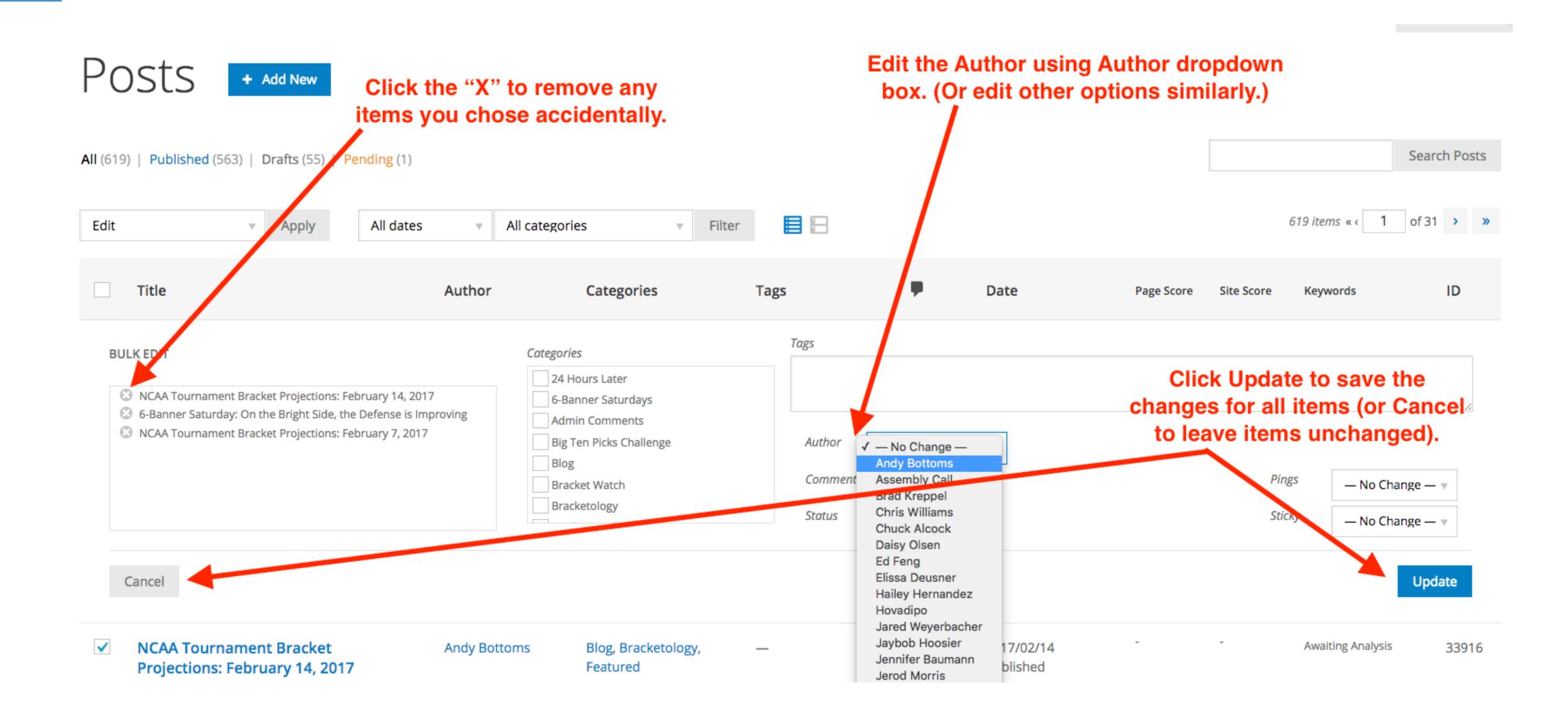

////

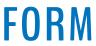

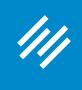

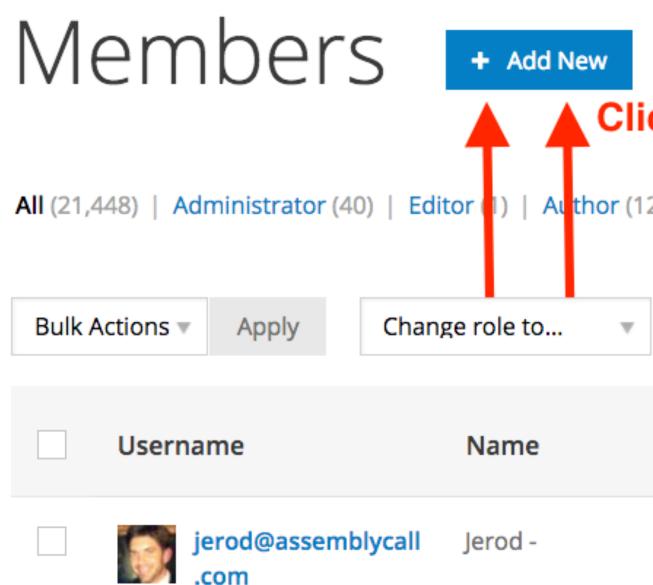

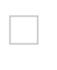

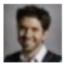

jerodmorris

Jerod Morris

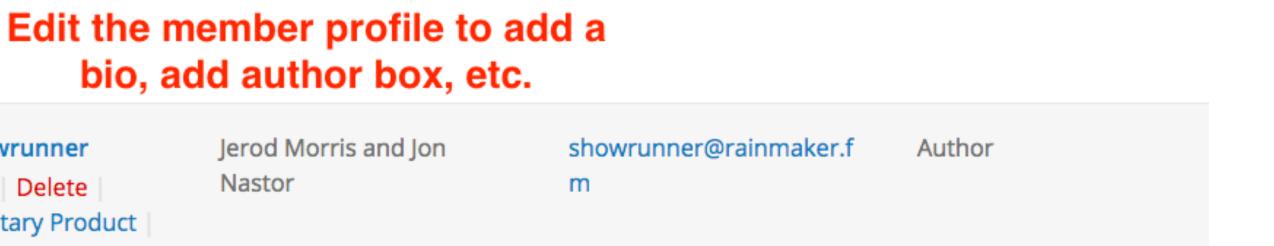

owrunner Edit Delete Complimentary Product Orders

Search results for "jerod"

#### Click + Add New to create a new profile for a joint bio or a guest author

Editor (1) | Author (12) | Subscriber (2) | Keymaster (26) | Participant (8,342) | Site Membe

| <ul> <li>Change</li> </ul> | Change forum role to 🔻 | Change        |
|----------------------------|------------------------|---------------|
|                            | Email                  | Site Role     |
|                            | jerod@assemblycall.com | Site Member   |
|                            | jerod@copyblogger.com  | Administrator |

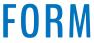

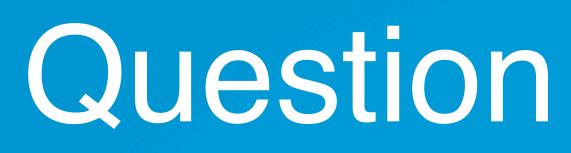

## Question 4 (Nicolas)

If the domain is currently hosted by GoDaddy (with almost no content) and will be transferred to Rainmaker, should the domain transfer happen before the site is ready to go live in order to have working email addresses through the domain?

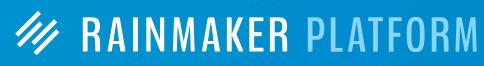

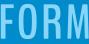

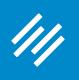

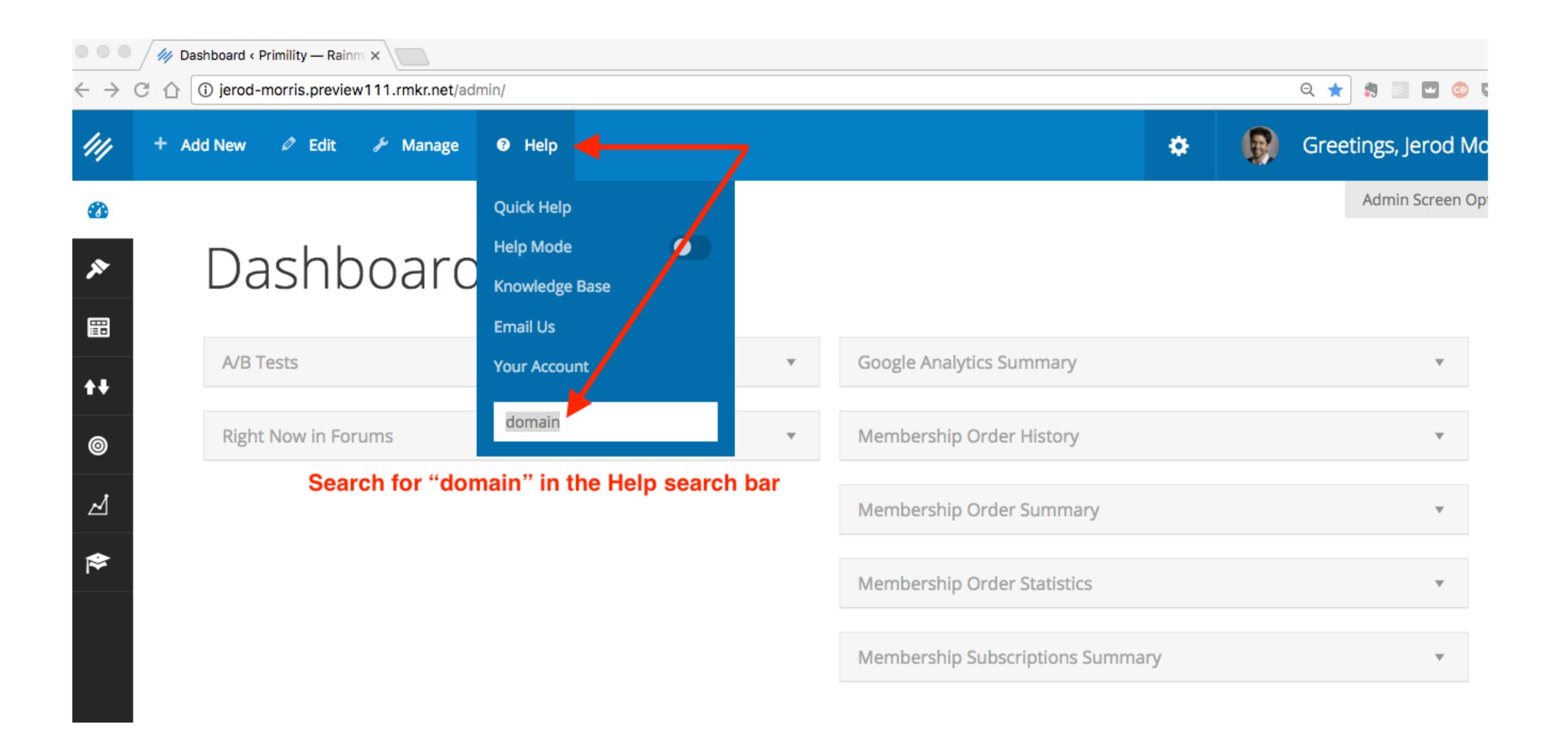

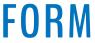

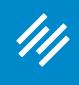

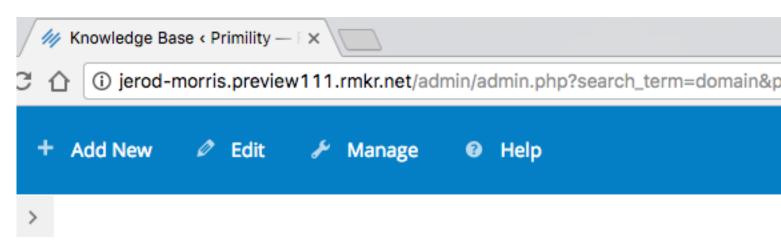

### Knowledge Base

| Knowledge Base Home |   | Available Topics  |
|---------------------|---|-------------------|
| Learn Rainmaker     | Þ | Search Results    |
| Account Questions   | Þ |                   |
| Design              | Þ | How do I launch   |
| Theme Instructions  | Þ | Can I use a subd  |
| Content             | Þ | Domain Registra   |
| Email               |   | Launch to a Live  |
| Traffic             |   | Does Rainmaker    |
|                     |   | How can I roll my |
| Conversion          | P | Point Your Name   |
| Results             |   | Troubleshooting   |
| Shortcodes          | • | Start Your Live S |
| Troubleshooting     | Þ | How do I add an   |
| Launch Your Site    | Þ |                   |
|                     |   |                   |

| bage=rm_kb&space_id=5088&    | space_title=Knowledge+Base                                           | ର 🖈 🔋 🔄 🗳 ।         |
|------------------------------|----------------------------------------------------------------------|---------------------|
|                              | *                                                                    | Greetings, Jerod Mo |
|                              | Search Knowledge Base                                                | Search              |
|                              | Choose the tutorial na<br>How do I launch my s<br>a live domain name | site to             |
| my site to a live domain nar | me?                                                                  |                     |
| omain for my Rainmaker Pla   | atform Site?                                                         |                     |
| r Help                       |                                                                      |                     |
| Domain (Video)               |                                                                      |                     |
| host my domain-based ema     | ail address?                                                         |                     |
| y site back to Preview Mode  |                                                                      |                     |
| e Servers to Your Rainmaker  | Platform Website                                                     |                     |
| Google Analytics             |                                                                      |                     |
| ite Launch                   |                                                                      |                     |
| additional site?             |                                                                      |                     |
|                              |                                                                      |                     |

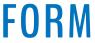

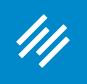

## How do I launch my site to a live domain name?

You're ready to make your Rainmaker Platform website live! That's great news.

We know sometimes this step can be a little intimidating. That's why we put this page together, to help you through the process, and ease your mind about any issues you might encounter along the way.

#### Getting a few things in order before you start will help make the process go smoothly:

- Make sure the domain name you want to use is registered. Here are a few places you can do that if you haven't already: Namecheap.com (We like these guys)Hover.com Name.com
- Time your transition. If you are using a live site right now, plan to make your new Rainmaker Platform site live during an off time for your business. Complete propagation of your site may take up to 48 hours, so please plan accordingly.
- Check your preview site thoroughly to be sure everything works exactly the way you want. Test submissions from your contact forms, check opt-ins for any emails you're collecting, and test purchases of any products you've created. Your live site will behave exactly like your preview site, so make sure it's all working just right.
- Plan your email transition. Do you have email addresses associated with your website now? You will need set up your MX Records on Rainmaker. This can be done by selecting one of our preconfigured options (Google Apps, GoDaddy, Namecheap or Rackspace) during your site's push to production, or you can specify custom MX records through your Rainmaker Customer Portal by clicking on the "DNS" Settings" button. #4 addresses how to plan for the email transition

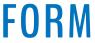

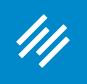

# How do I launch my site to a live domain name?

You're ready to make your Rainmaker Platform website live! That's great news.

We know sometimes this step can be a little intimidating. That's why we put this page together, to help you through the process, and ease your mind about any issues you might encounter along the way.

### Getting a few things in order before you start will help make the process go smoothly:

- Make sure the domain name you want to use is registered. Here are a few places you can do that if you haven't already: Namecheap.com (We like these guys)Hover.com Name.com
- Time your transition. If you are using a live site right now, plan to make your new Rainmaker Platform site live during an off time for your business. Complete propagation of your site may take up to 48 hours, so please plan accordingly.
- Check your preview site thoroughly to be sure everything works exactly the way you want. Test submissions from your contact forms, check opt-ins for any emails you're collecting, and test purchases of any products you've created. Your live site will behave exactly like your preview site, so make sure it's all working just right.
- Plan your email transition. Do you have email addresses associated with your website now? You will need set up your MX Records on Rainmaker. This can be done by selecting one of our preconfigured options (Google Apps, GoDaddy, Namecheap or Rackspace) during your site's push to production, or you can specify custom MX records through your Rainmaker Customer Portal by clicking on the "DNS" Settings" button. #4 addresses how to plan for the email transition

### **Choose Your Email Host**

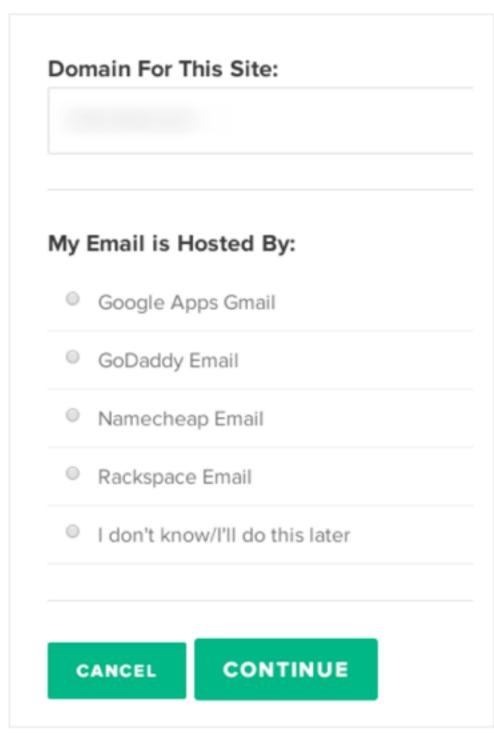

Further on down the page, you get a specific walk-through for how to set up email, including for GoDaddy and other providers.

The next step is to choose your email host. We want to keep email interruptions to a minimum while your domain is transferred, so this step is important.

The easiest way to set up your email is to choose an email provider from our list. If you do that, Rainmaker will set up and change your MX records automatically for you.

If you don't see your email provider on the list, don't worry. You can choose "I don't know/I'll do this later." Once that is chosen, you will be able to add a custom MX record through your Rainmaker Customer Portal by

## **RAINMAKER PLATFORM**

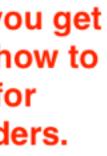

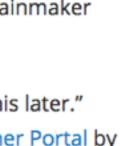

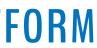

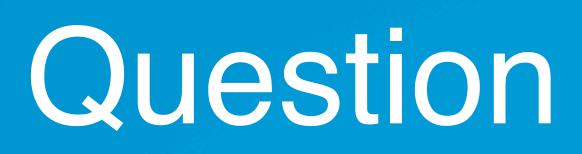

Or can the Domain name be something like HDS Fine Art? Can I change it later if I so desire, after launching the site?

# Question 5 (Heinrich)

So that I understand it, since I have been out of the loop so to speak, the name for my new site in General Settings, will become my Domain name? And then my URL? Or are these separate entities from the site name?

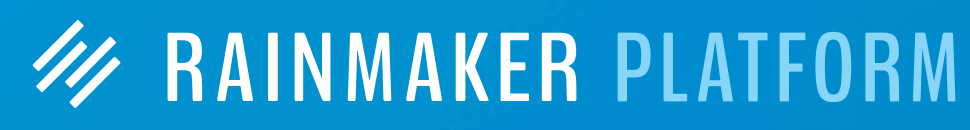

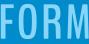

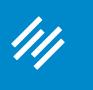

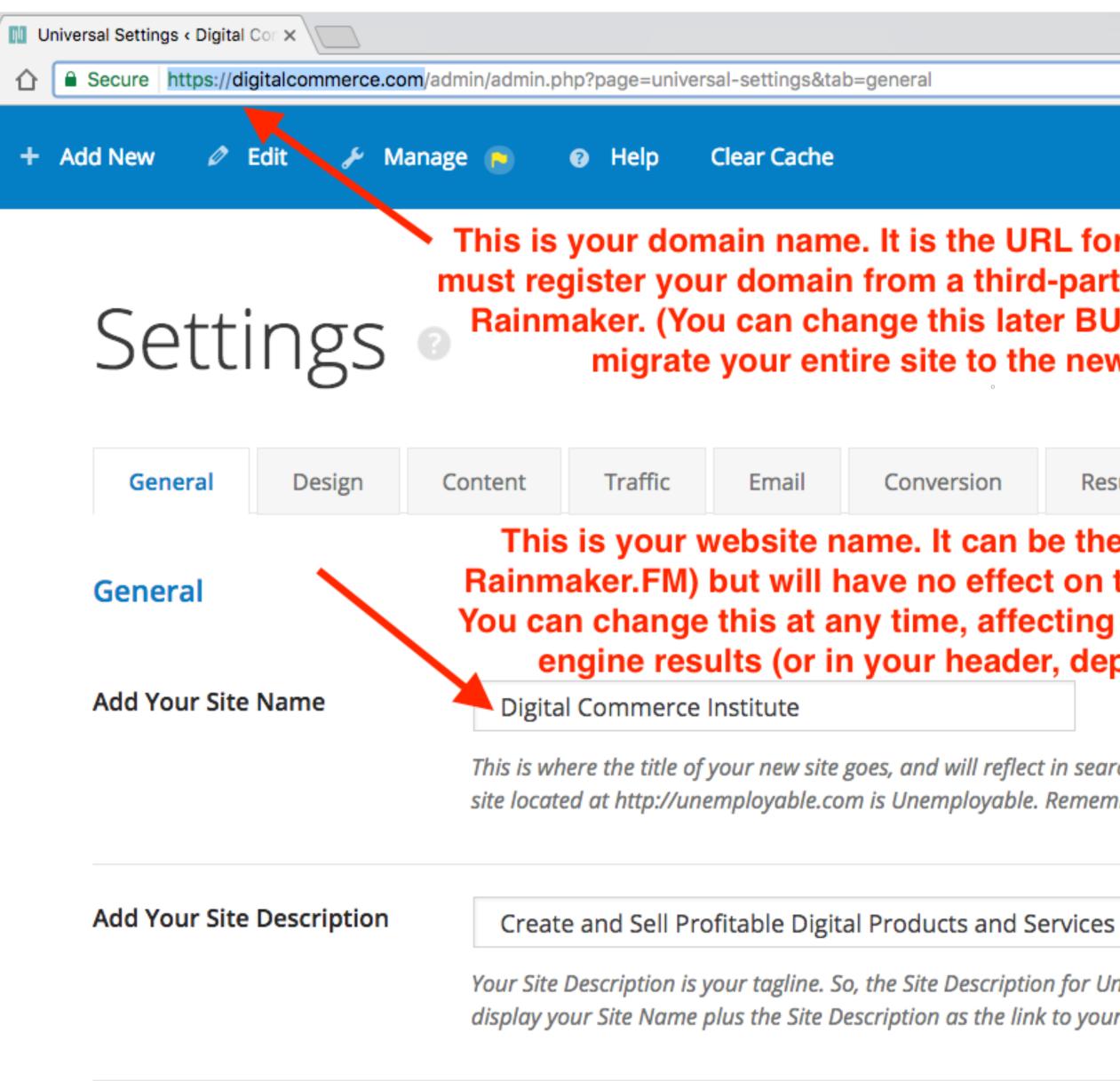

| eneral                                                                                                    |         |         |        |          |        | 🔄 🗊 🔄 😨       |
|----------------------------------------------------------------------------------------------------|---------|---------|--------|----------|--------|---------------|
|                                                                                                    |         |         | \$     |          | Greet  | ings, Jerod M |
| It is the URL for your website. You<br>rom a third-party provider, not from<br>ge this later BUT you will have to<br>e site to the new domain.)                                                                    |         |         |        |          |        |               |
| Conversion                                                                                                    | Results | Podcast | Social | Rainmake | r Labs |               |
| ne. It can be the same as your domain name (e.g.<br>ve no effect on the domain or URL for your website.<br>v time, affecting only the name of your site in search<br>your header, depending on your theme choice). |         |         |        |          |        |               |

This is where the title of your new site goes, and will reflect in search engines and in your theme. For example, the Site Name of the Rainmaker site located at http://unemployable.com is Unemployable. Remember, you can update this later, so you don't need to make it "perfect" today.

Your Site Description is your tagline. So, the Site Description for Unemployable is Resources for Freelancers and Entrepreneurs. Google will display your Site Name plus the Site Description as the link to your home page in the search results. Update it at any time.

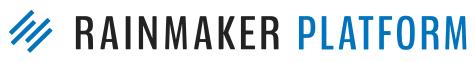

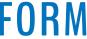

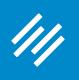

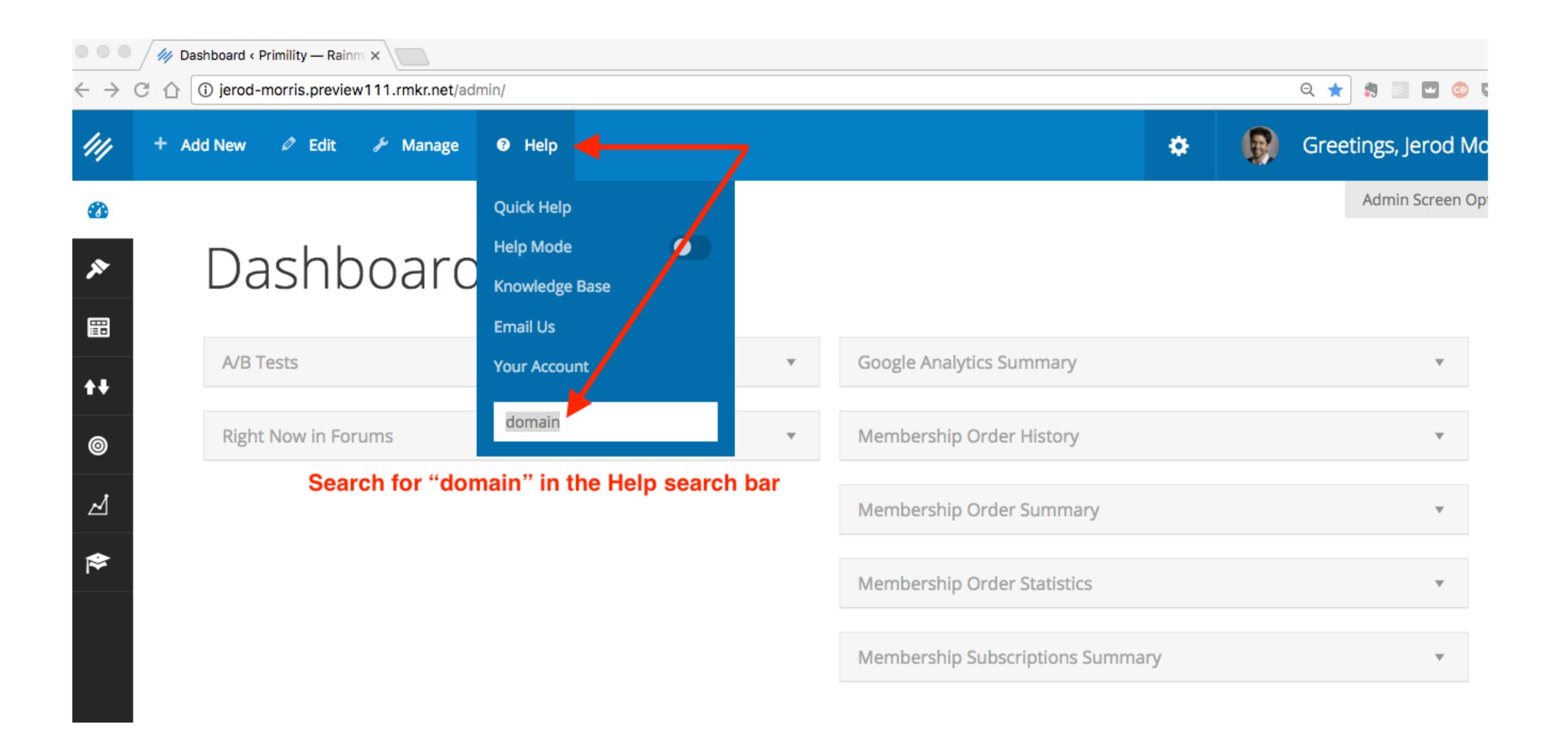

MAINMAKER PLATFORM

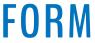

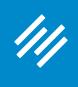

# Knowledge Base

| Knowledge Base Home |   |
|---------------------|---|
| Learn Rainmaker     | Þ |
| Account Questions   | Þ |
| Design              | Þ |
| Theme Instructions  | Þ |
| Content             | Þ |
| Email               | ŀ |
| Traffic             | Þ |
| Conversion          | Þ |
| Results             | Þ |
| Shortcodes          | Þ |
| Troubleshooting     | Þ |

Available Topics

### Search Results For "domain"

| How do I launch my s    |
|-------------------------|
| Can l use a subdomai    |
| Domain Registrar Hel    |
| Launch to a Live Dom    |
| Does Rainmaker host     |
| How can I roll my site  |
| Point Your Name Serv    |
| Troubleshooting Goog    |
| Start Your Live Site La |

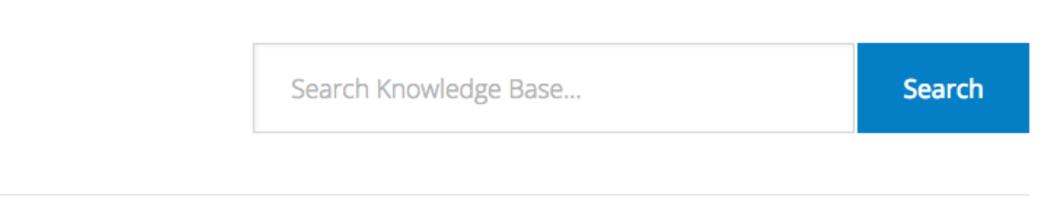

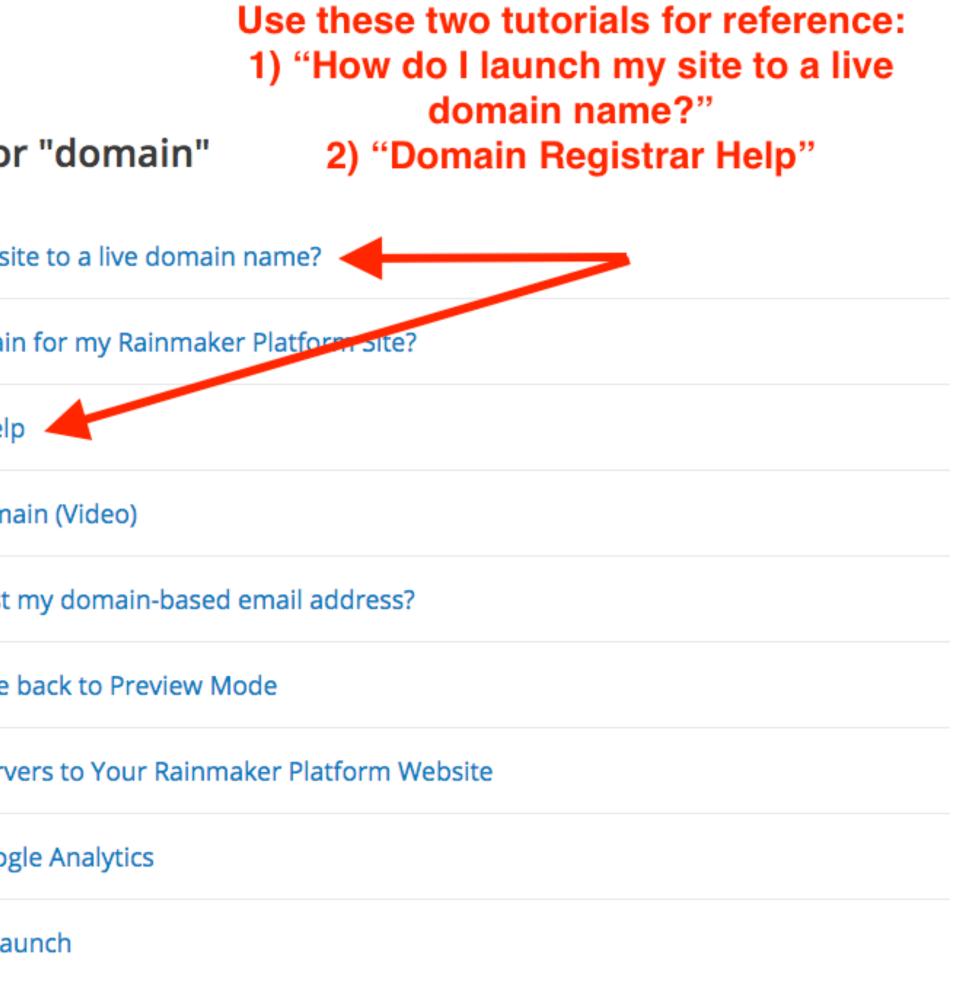

## M RAINMAKER PLATFORM

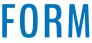

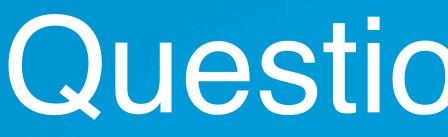

Don't recall if you have a session planned on Results and metrics or no but that would be great to understand and interpret the dashboard analytics reports, plus hints and tips using the Results reports and from within Google Analytics

It's a confusing and overwhelming amount of data and would really like to know what is useful to judge and improve engagement with the site's content and to improve conversion.

# Question 6 (Fred)

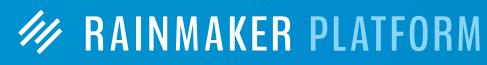

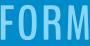

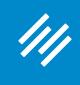

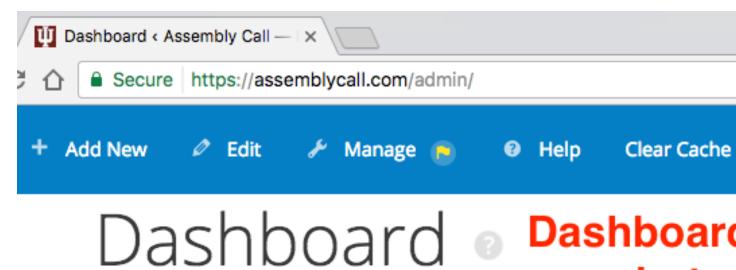

### **RainMail Subscribers**

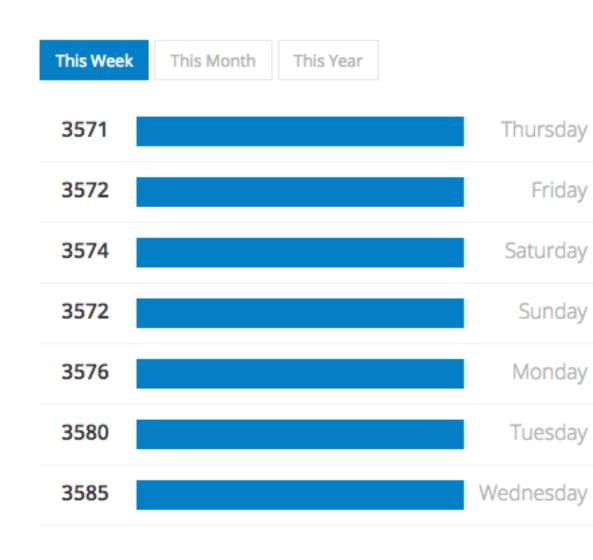

Current Subscribers: 3586

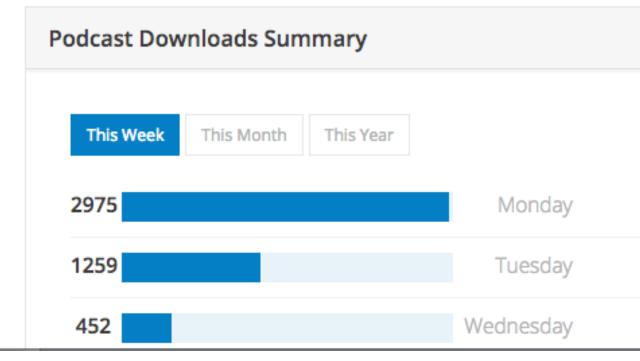

.

### Dashboard widgets give you useful Results snapshots (arrange them to suit your needs).

२ 🕁 🚼 🔄 🖸 🚳 🕻

۵

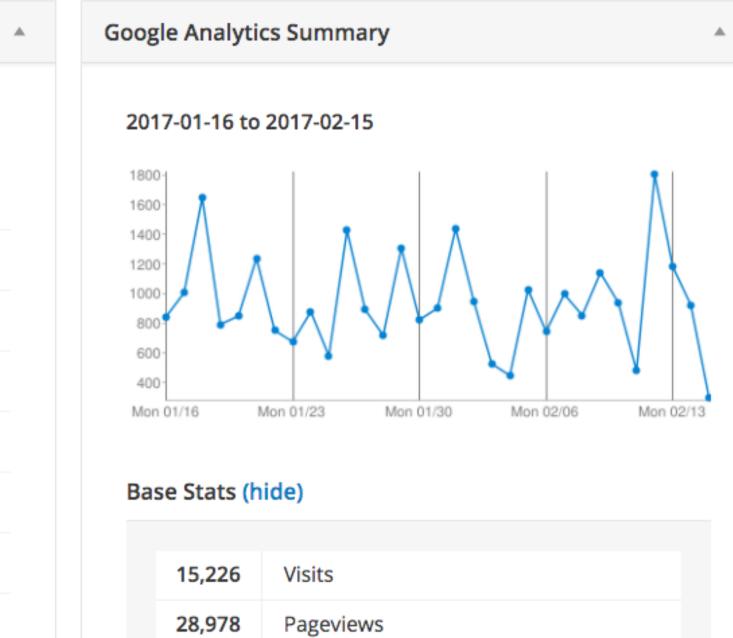

| 28,978   | Pageviews         |
|----------|-------------------|
| 1.9      | Pages/Visit       |
| 62.72%   | Bounce Rate       |
| 00:01:33 | Avg. Time on Site |
| 422%     | % New Visits      |

### Extended Stats (hide)

### **Top Posts**

Assembly Call - IU Basketball Podcast and Postgame Show

## MAINMAKER PLATFORM

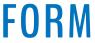

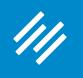

### Extended Stats (hide)

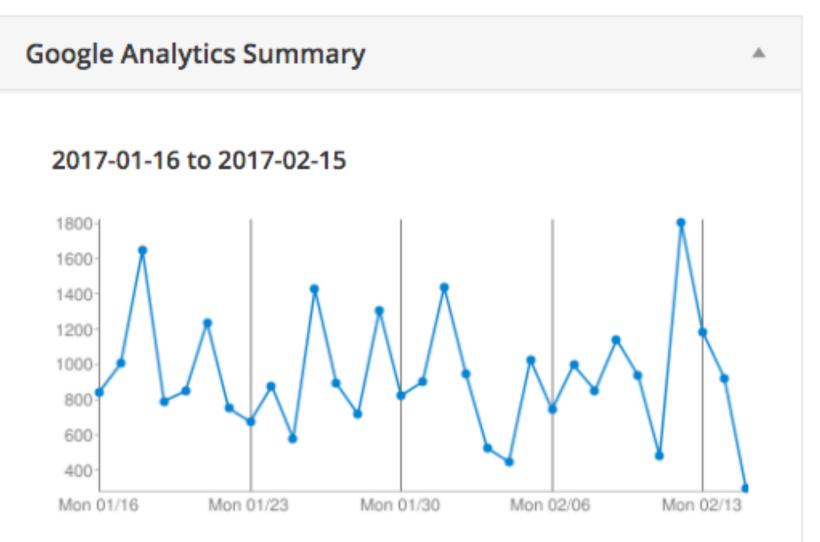

### Base Stats (hide)

| 15,226   | Visits            |
|----------|-------------------|
| 28,978   | Pageviews         |
| 1.9      | Pages/Visit       |
| 62.72%   | Bounce Rate       |
| 00:01:33 | Avg. Time on Site |
| 422%     | % New Visits      |

### **Top Posts**

Show 4893 views

Bottoms 2811 views

#iubb 1891 views

#iubb 1537 views

2017 by @AndyBottoms 1040 views

Forums Archive - Assembly Call 1001 views

2017 by @AndyBottoms 809 views

2017 by @AndyBottoms 808 views

2017 by @AndyBottoms 734 views

670 views

Assembly Call - IU Basketball Podcast and Postgame

NCAA Tournament Bracket Projections by Andy

Live Broadcast: The Assembly Call IU Postgame Show

Listen NOW >>> The Assembly Call IU Postgame Show

NCAA Tournament Bracket Projections: January 7,

NCAA Tournament Bracket Projections: January 24,

NCAA Tournament Bracket Projections: January 17,

NCAA Tournament Bracket Projections: January 31,

Hoosier Basketball Discussion - Assembly Call

### Top Searches

| 37 | assembly call                     |
|----|-----------------------------------|
| 24 | assemblyhall.com                  |
| 18 | the assembly call                 |
| 11 | assemblycall.com                  |
| 9  | bracketology                      |
| 8  | assemblycallwebsite               |
| 4  | assemblycall                      |
| 2  | andy bottoms                      |
| 2  | andy bottoms bracketology         |
| 2  | andy,bottom,,projection,ncaaseeds |
| 2  | bracketology.fm                   |

### **Top Referrers**

| 3738 | google            |
|------|-------------------|
| 3189 | (direct)          |
| 2369 | twitter           |
| 1596 | bracketmatrix.com |
| 1376 | t.co              |
| 950  | dlvr.it           |
| 365  | twitter.com       |
| 327  | facebook_page     |
| 217  | bing              |
| 136  | m.facebook.com    |
| 134  | yahoo             |

### M RAINMAKER PLATFORM

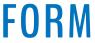

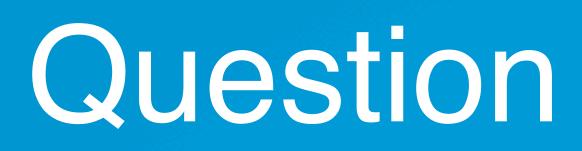

////

## Can the modules/lessons in the LMS sidebar be made to collapse (so that lessons only drop down when a module is clicked on)?

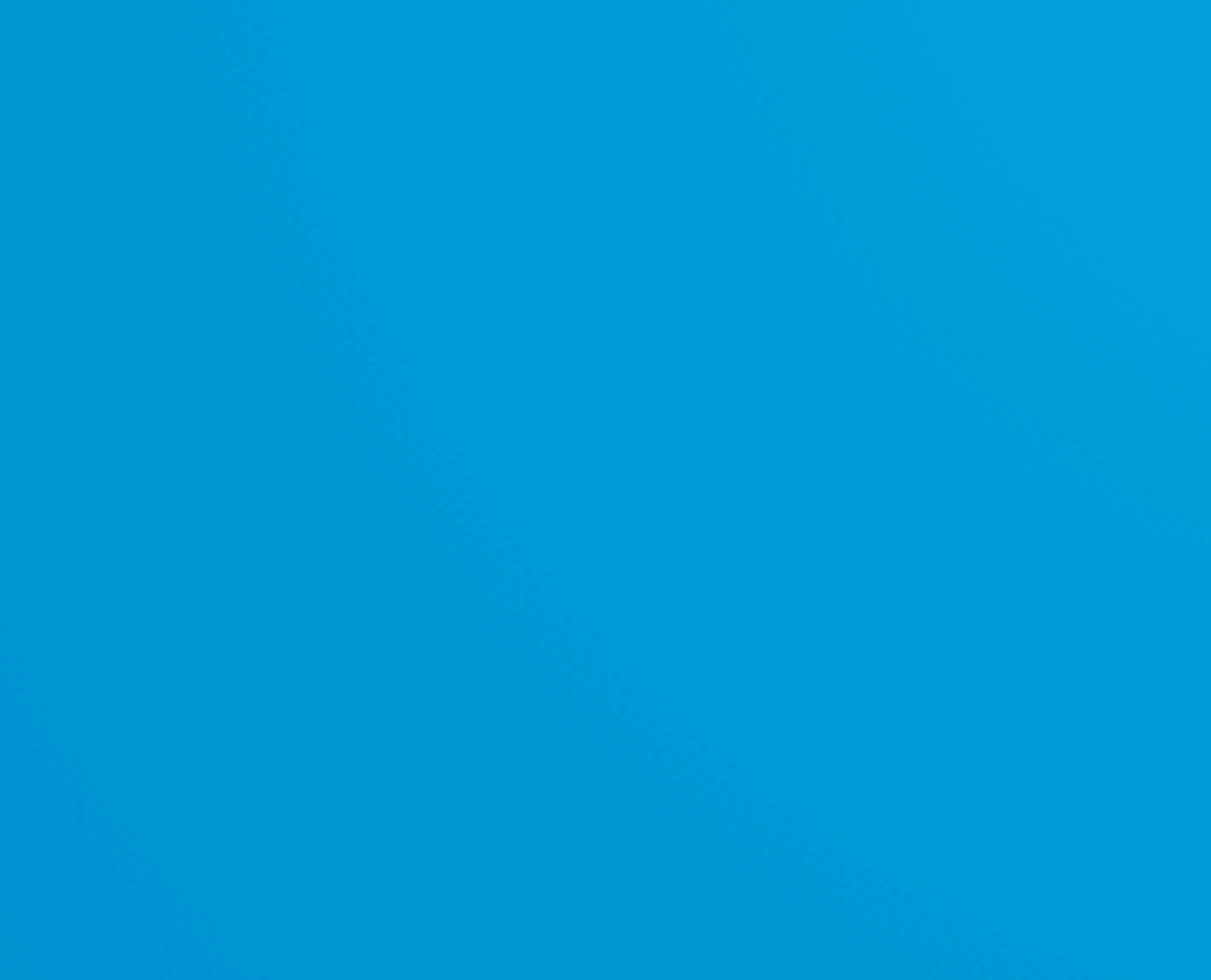

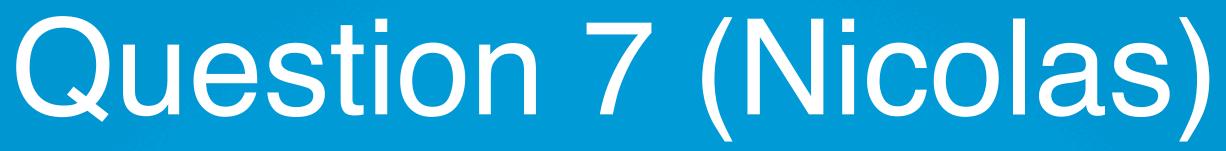

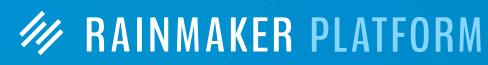

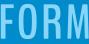

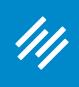

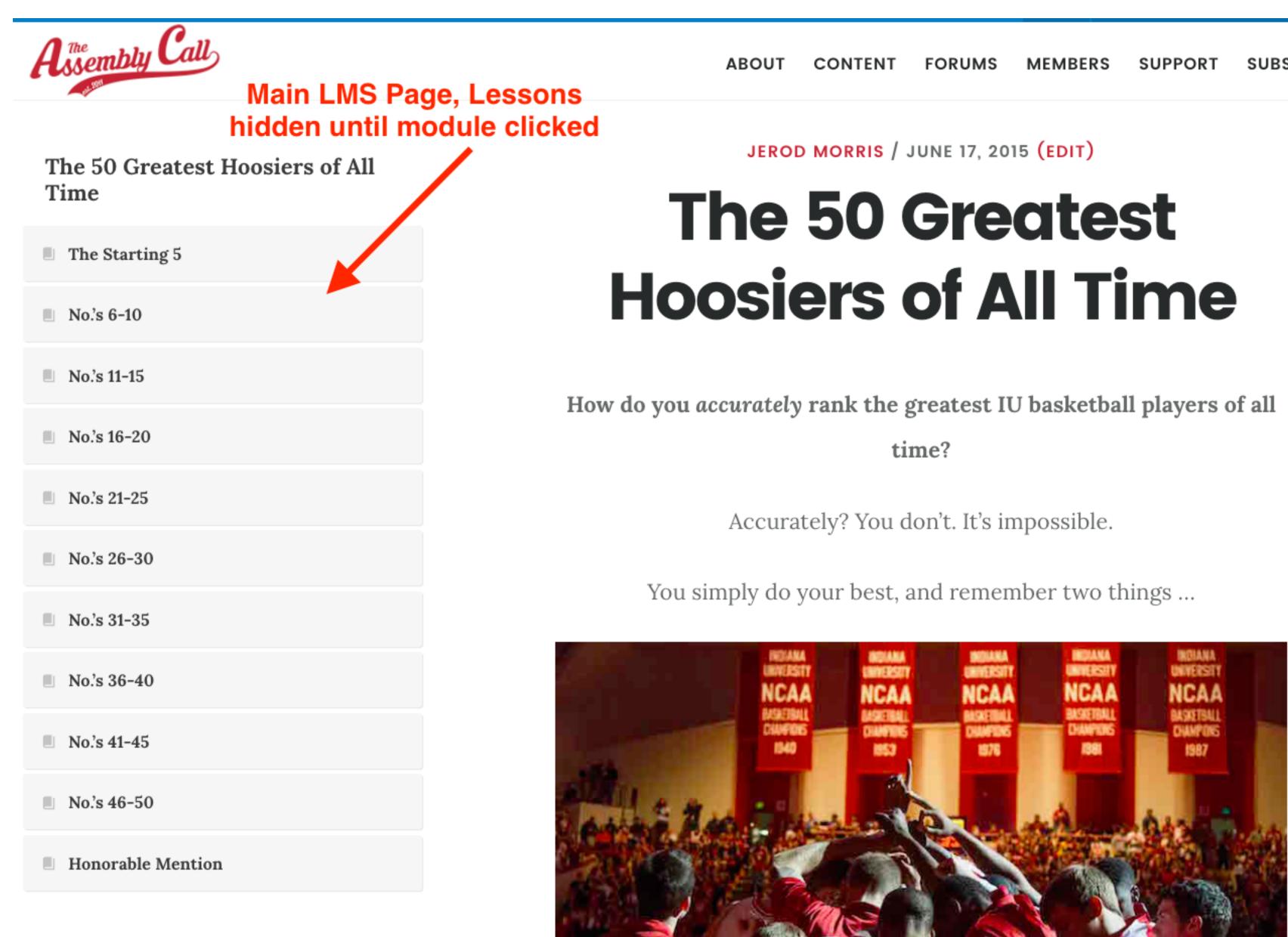

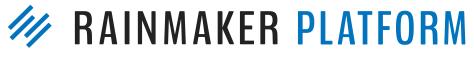

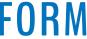

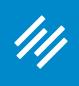

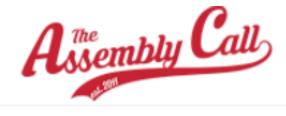

Once a module is clicked, its lessons appear (will collapse if clicked again)

The 50 Greatest Hoosiers of All Time

| The Starting 5               |
|------------------------------|
| #1 Calbert Cheaney (1990-93) |
| #2 Don Schlundt (1952-55)    |
| #3 Steve Alford (1984-87)    |
| ■ #4 Scott May (1974–76)     |
| ≧ #5 Kent Benson (1974-77)   |
| No.'s 6-10                   |
| No.'s 11-15                  |
| No.'s 16-20                  |
| No.'s 21-25                  |
| No.'s 26-30                  |
| No.'s 31-35                  |

50-greatest-hoosiers/starting-5/

JEROD MORRIS / JUNE 17, 2015 (EDIT)

# **The 50 Greatest Hoosiers of All Time**

w do you accurately rank the greatest IU basketball players of all

time?

Accurately? You don't. It's impossible.

You simply do your best, and remember two things ...

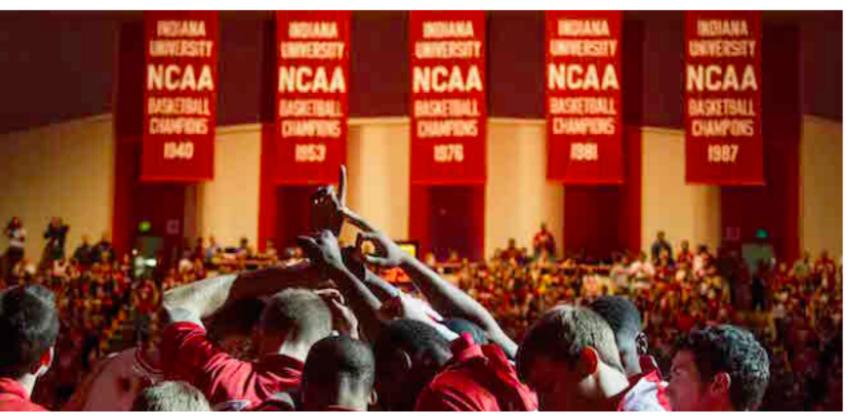

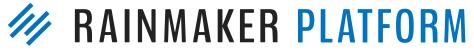

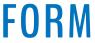

| •••                             | Dashboard < Assembly Call — I ×                                                                                                    |
|---------------------------------|----------------------------------------------------------------------------------------------------|
| $\leftrightarrow$ $\rightarrow$ | C 🛆 🗎 Secure https://assemblycall.com/a                                                                                                    |
| ///                             | 🕇 Add New 🖉 Edit 🏾 🎤 Manage                                                                                                    |
| <b>6</b> 2                      | Vesign I Control Control Co |
| *                               | LOOK AND FEEL                                                                                                    |
| 80                              | Themes Navigate to<br>Design > Content                                                                                                    |
| $\times$                        | Appearance Areas                                                                                                    |
|                                 | LAYOUT                                                                                                    |
| ŧ₽                              | Menus                                                                                                    |
| 0                               | Content Areas                                                                                                    |
| M                               | Responsive Slider                                                                                                    |
|                                 | Dynamic Sidebars                                                                                                    |
| \                               | Custom CSS                                                                                                    |
|                                 | Maintenance Mode                                                                                                    |

///

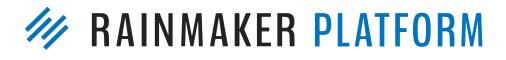

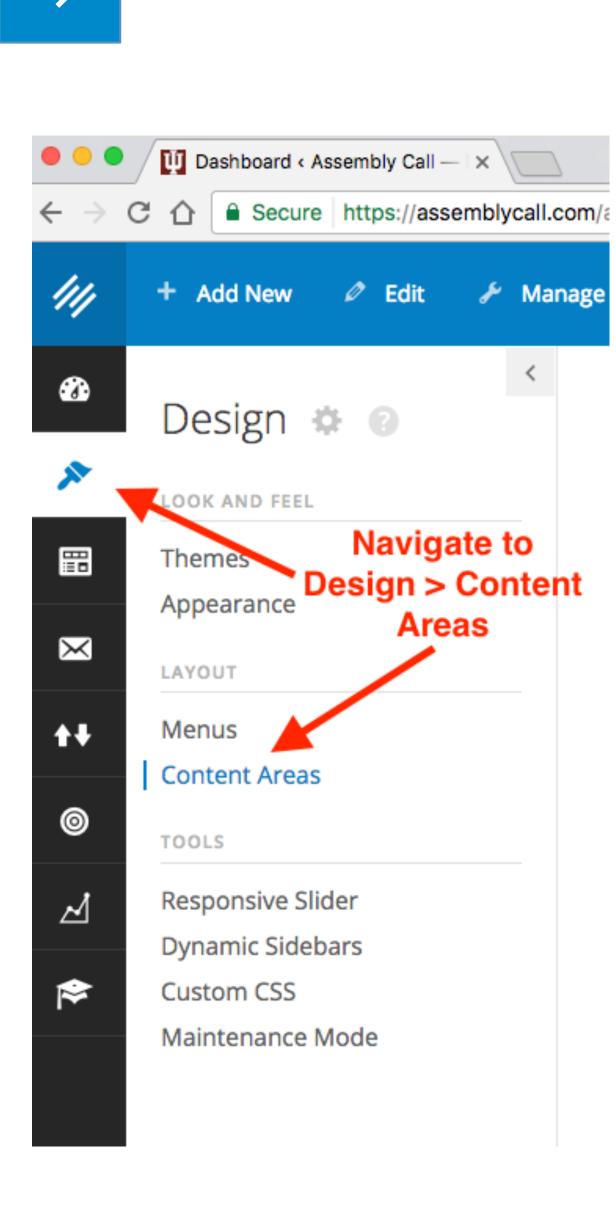

🛄 Content Areas < Assembly Call 🗙 🔪 Secure https://assemblycall.com/admin/widgets.php + Add New 🖉 Edit 🧈 🥕 Manage 👝 Help >

## Content Areas

### **Available Widgets**

To activate a widget drag it to a content area or click on it. To deactivate a widget and delete its settings, drag it back.

| Archives                                                          | Calendar                              |
|-------------------------------------------------------------------|---------------------------------------|
| A monthly archive of your site's Posts.                           | A calendar                            |
| Categories                                                        | Custom Me                             |
| A list or dropdown of categories.                                 | Add a custo<br>sidebar.               |
| Featured Book                                                     | Featured P                            |
| Displays a single book with several customizable display options. | Displays fe<br>thumbnails             |
| Featured Posts                                                    | Featured T                            |
| Displays featured posts with thumbnails                           | Displays fe                           |
| Forms Widget                                                      | Forum Log                             |
| Forms Widget                                                      | A simple lo<br>links to sig<br>pages. |
| Forum Search Form                                                 | Forums Lis                            |

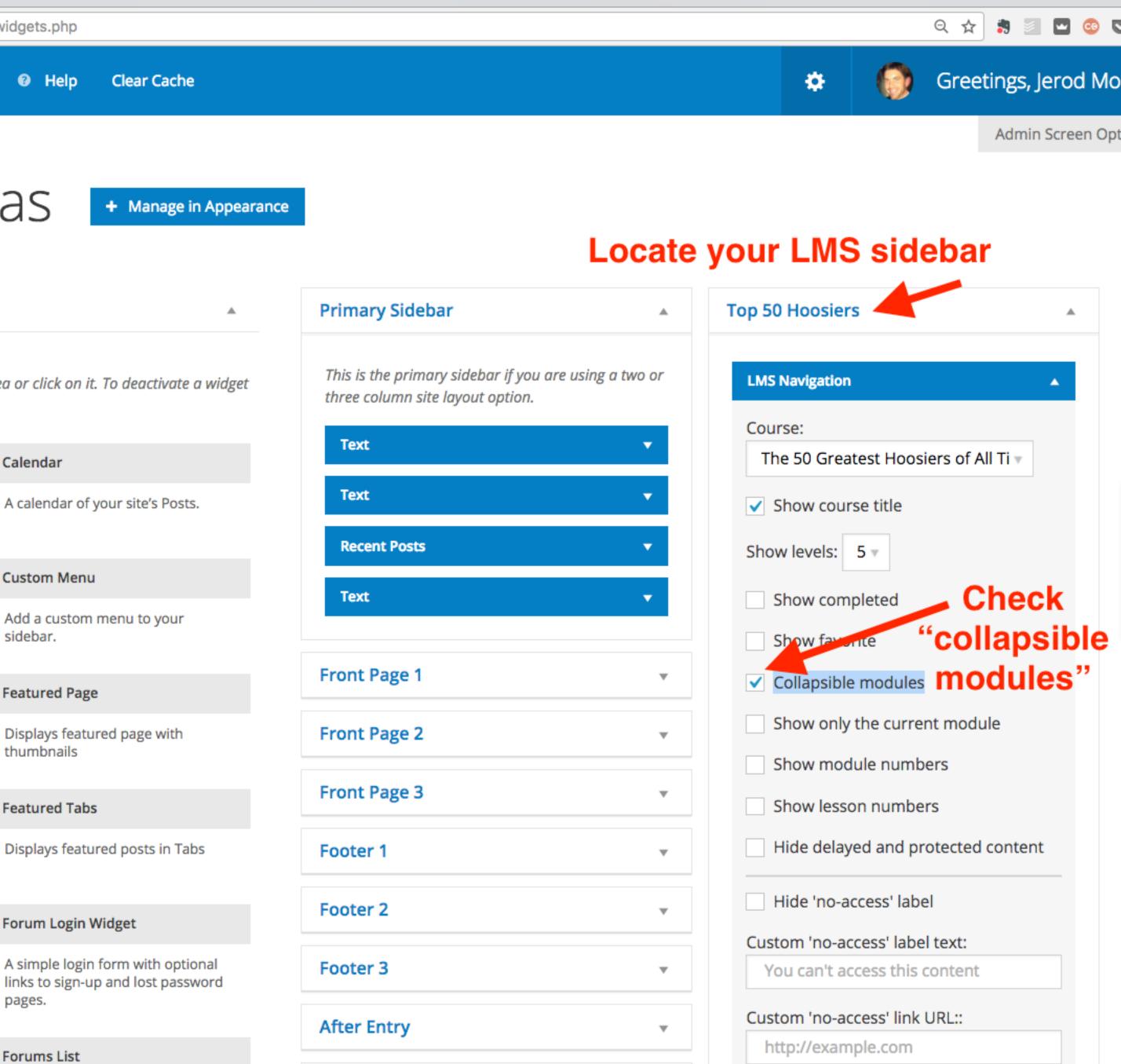

|    | <i>¥</i> | •    | 60   | C  |
|----|----------|------|------|----|
| gs | s, Je    | ero  | d M  | lo |
| nt | nin S    | Scre | en O | pt |

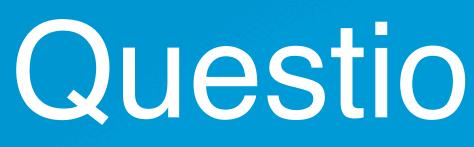

# Question 8 (Carol)

The form on the contact page is already there on the Rainmaker Pro template. If I add the short code for the form like you show in the video the form shows up twice. Where is the default form indicated on the contact page layout if I wanted to delete or change it?

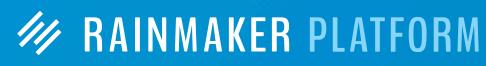

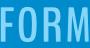

///

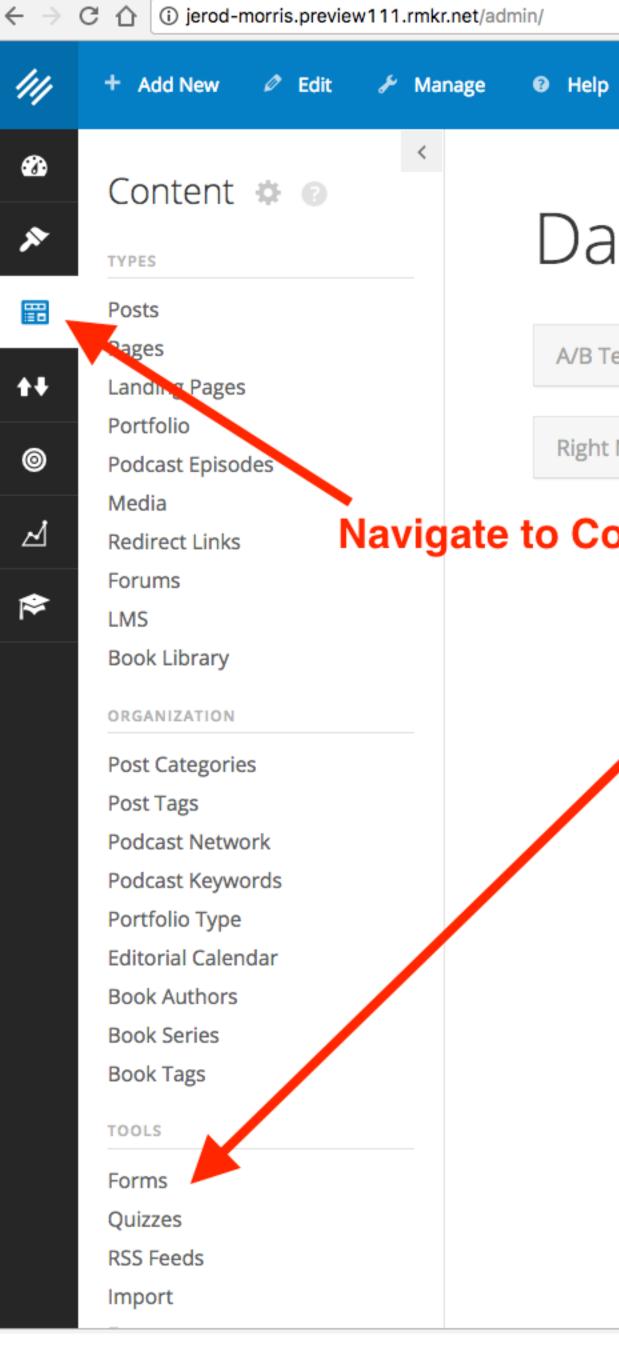

## Dashboard 💿

A/B Tests

Ψ.

₩.

**Right Now in Forums** 

## Navigate to Contact > Forms

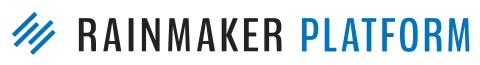

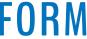

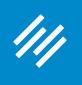

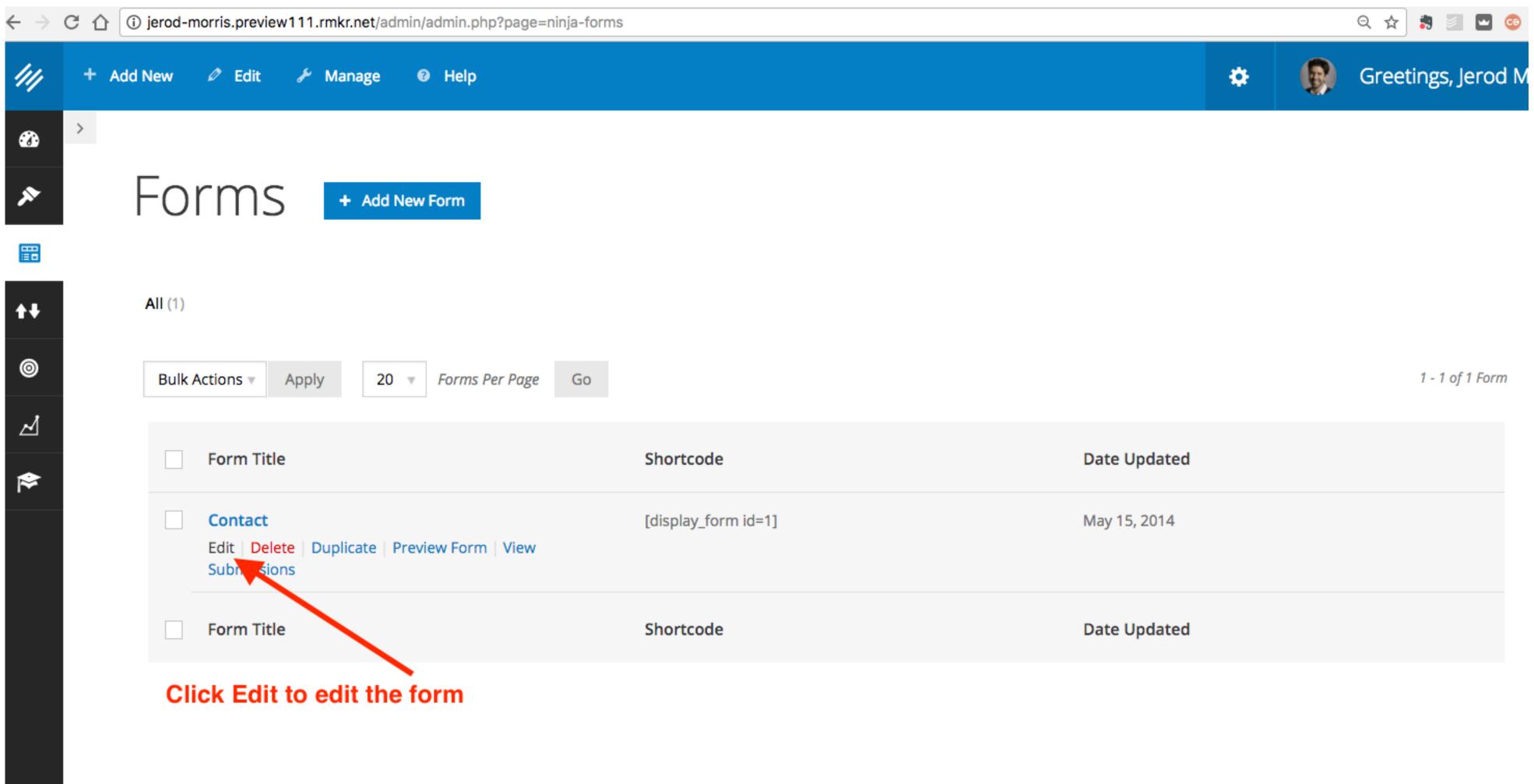

| ode         | Date Updated |
|-------------|--------------|
| _form id=1] | May 15, 2014 |
| ode         | Date Updated |

### MAINMAKER PLATFORM

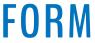

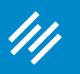

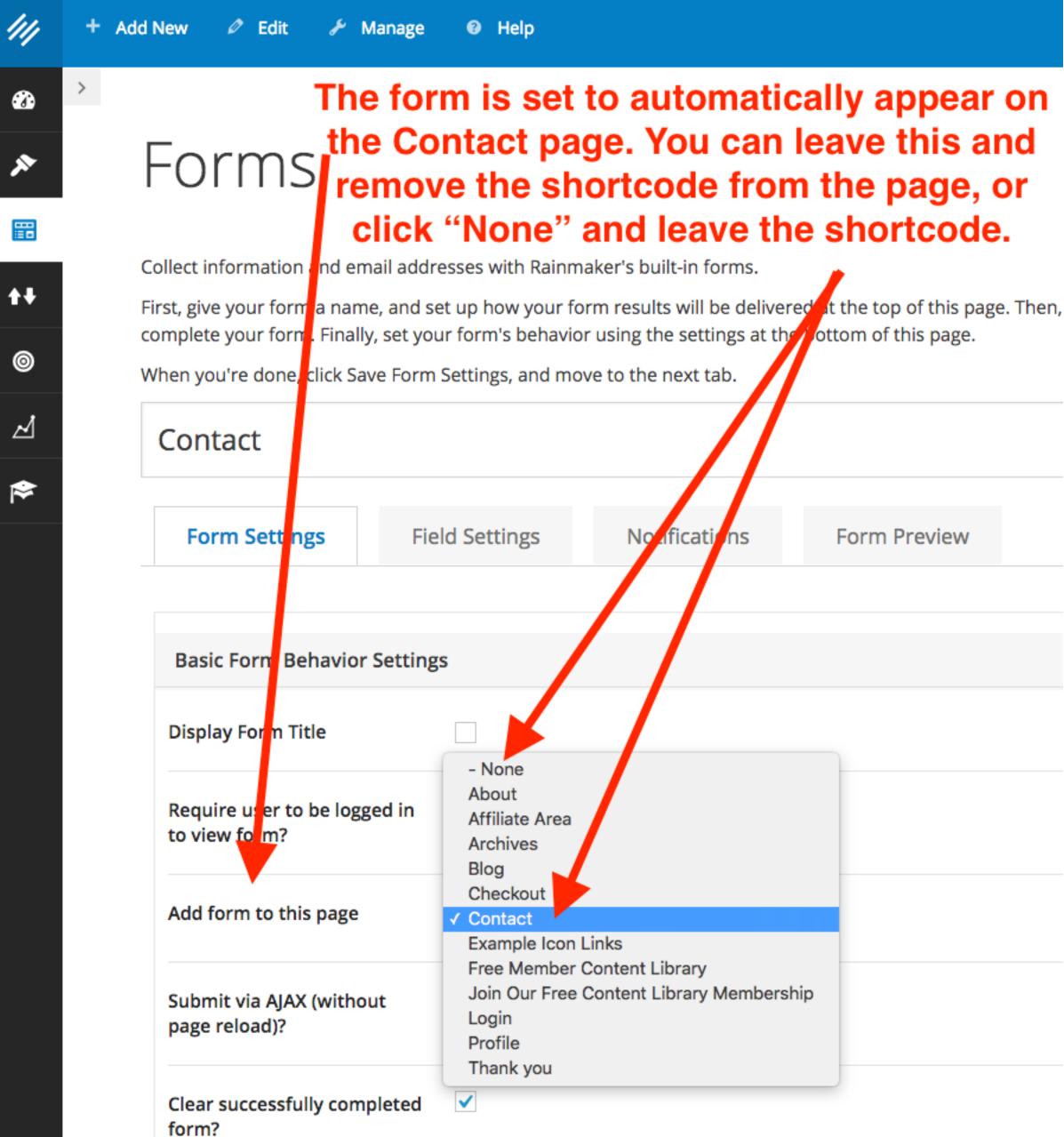

10-11-1-1-1

the state of the state of the s

## **RAINMAKER PLATFORM**

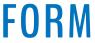

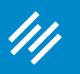

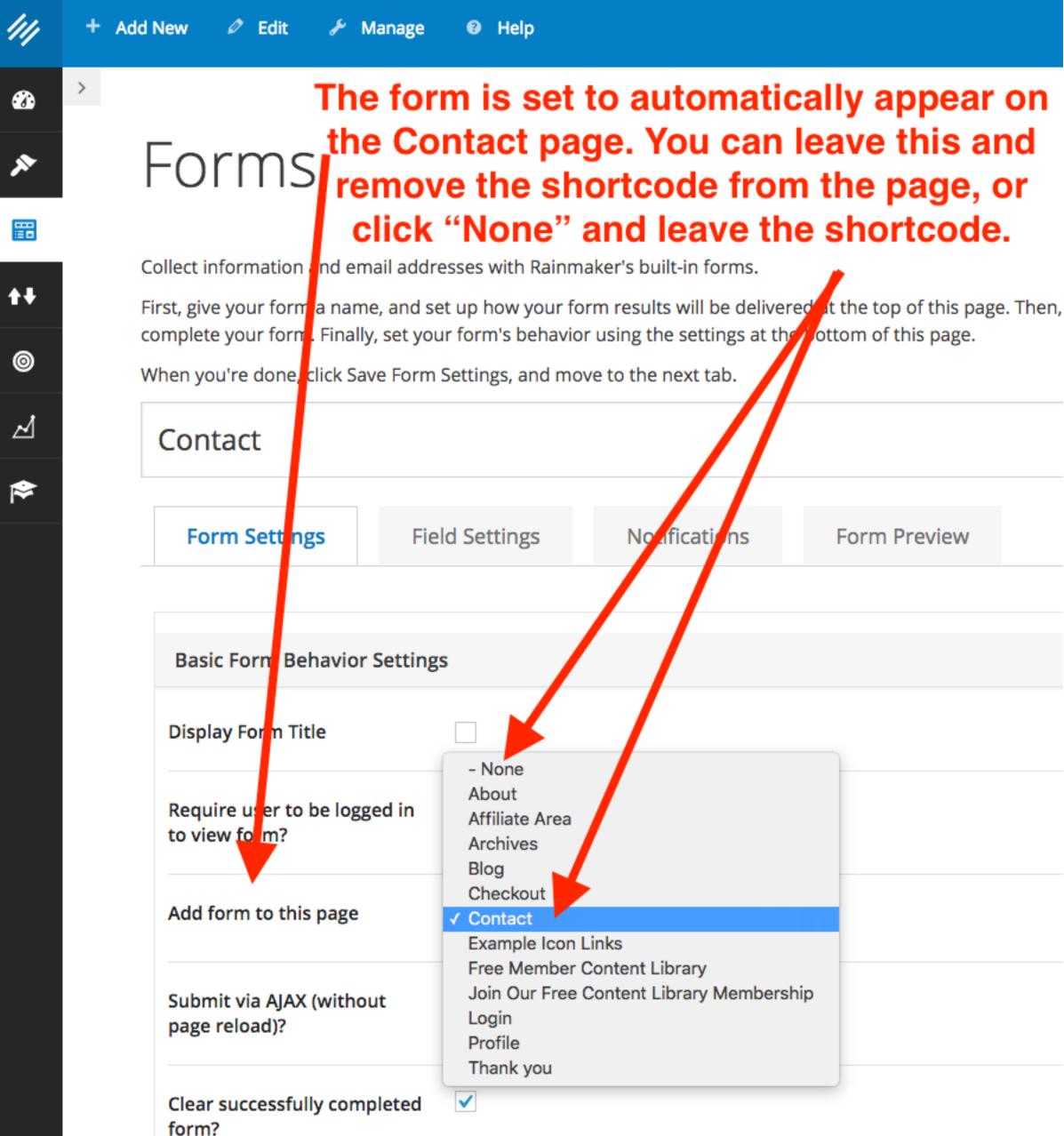

that the term of the state of the state of t

will also all a frances

|     | C1147 |  |
|-----|-------|--|
| / 1 | PW    |  |
|     |       |  |
|     |       |  |
|     |       |  |

Edit Page + Add New / View All Contact Permalink: http://jerod-morris.preview111.rmkr.net/contact/ Edit View Page Get Shortlink Add Media Visual Have a suggestion or question? Email me at jerod@primility.com or use the form below. [display\_form id=1] Remove this if you keep option to Add form to Contact page.

Word count: 14

Last edited by Jerod Morris on February 6, 2017 at 3:21 PM

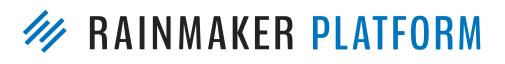

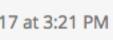

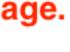

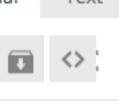

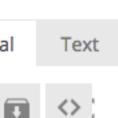

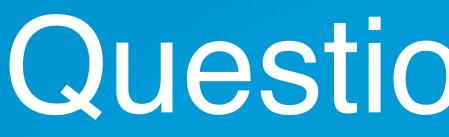

# Question 9 (Fred)

- When talking about the bio and author box, it made me think Copyblogger has a bunch of articles on how to create a great bio, and there are articles on a bunch of the topics you're talking about here.
- How about linking to the best or most practical articles for each topic you are covering — plus, link directly to the RM help pages (or point to them or how to find them with search)? Just an idea

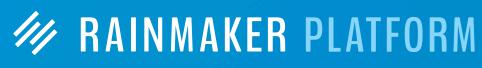

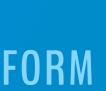

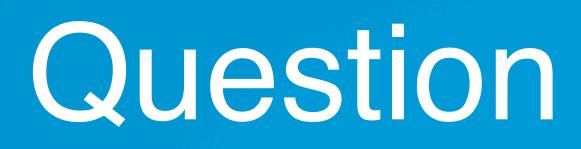

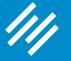

# Question 10 (Nicolas)

Can content for lessons (i.e. voiced over pdfs, flash presentations, PowerPoint, etc) be created in Rainmaker or does it have to be made with another program then uploaded as media?

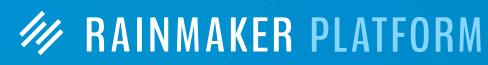

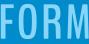

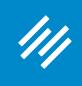

# Upcoming Sessions

# How to Choose the Best Theme for Your Rainmaker Site (with Rafal Tomal)

Wednesday, February 22 from 11-11:45 a.m. Eastern Time

## **Q&A on Rainmaker Design Settings** Wednesday, March 1 from 1:00-1:45 p.m. Eastern Time

MAINMAKER PLATFORM

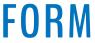

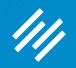

# Additional Questions?

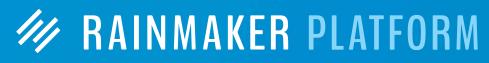

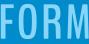

# MAINMAKER PLATFORM